#### **Regions 4, 5, 6 Learning Lab for Chapter Technical & Section Professional Meeting Recording and Distribution**

JEATHA Las Vegas, NV IONGRES 30-Jan-2015 **John Walz, Director 2015-16, IEEE Board** 

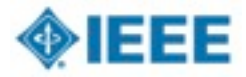

# **Outline**

- 1. Introductions
- 2. Purpose, Goal Coughlin
- 3. Benefits, Value Walz
- 4. Big Picture: Chapter Technical Meetings
- 5. Big Picture: Technology
- 6. How connect & record audio, Fallenstein
- 7. How make video recordings, Wei
- 8. Lab experiences, ALL
- 9. Optional Post-editing, Luo
- 10.Recorded Meetings Initiative, Luo
- 11.Q&A → Commitment

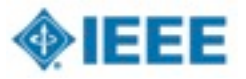

# **1. Introductions**

- Train-the-Trainer
	- Mike Fallenstein
	- Xun Luo
	- Joseph Wei
- **Champions** 
	- Tom Coughlin
	- Bob Parro
	- John Walz

**■ Section Officers** 

- "trainers"
- Regional Officers
- IEEE staff
	- Ted Rozolis
	- Ray Kahn
	- Pradeep Pamula
	- Steve Woods

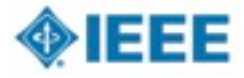

# **2. Purpose, Goal**

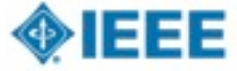

(98.1% of Sections Reporti

#### **Member**'**s value proposition includes Meetings**

#### **NUMBER BY CLASSIFICATION**

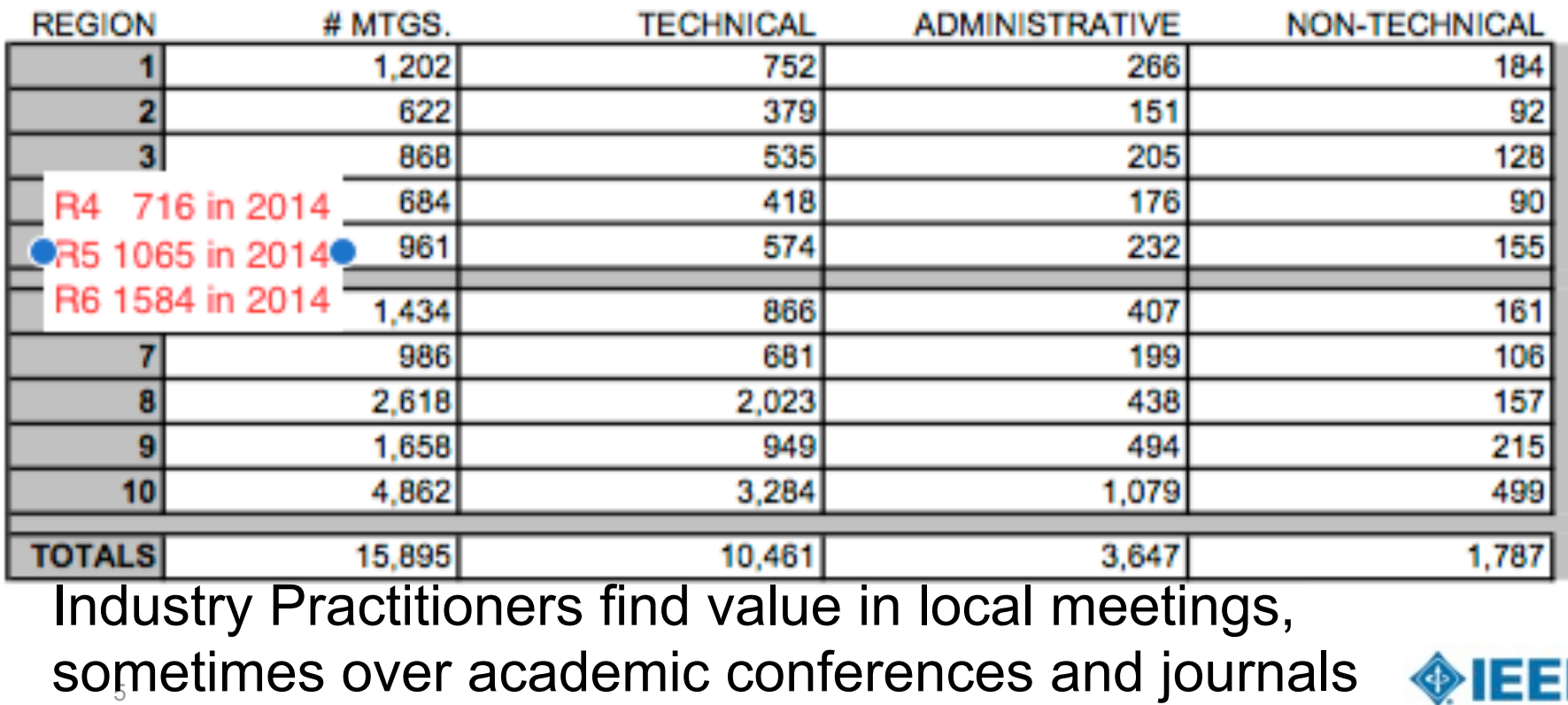

#### **IEEE Section Vitality Checklist**

- $\blacksquare$  Plan and budget for Section, Chapter, and Affinity Group **activities for the year.**
- Conduct **Professional Development** Activities, e.g. workshop/seminar.
- Establish a plan for **engaging with members in industry**.
- Review Affinity Group and **Chapter activities to ensure continuity (and Vitality)**.
- Establish **partnership with industry**, e.g. joint technical presentation/training
- 6 ■ Conduct an event to support involvement with **local industry**

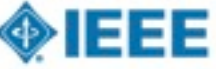

#### **Motivations for Meetings Recordings**

#### ■ SC2014 Recommendation #4

*– Provide a tool to build, promote, record, host and broadcast technical events at the local level and make them available to IEEE members.*

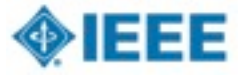

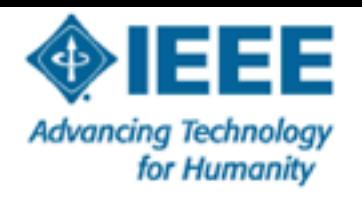

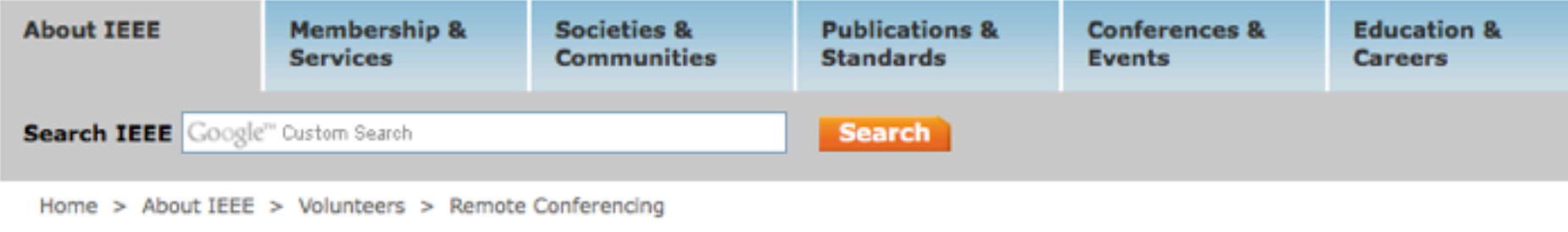

#### **Volunteer Remote Conferencing**

#### \* Volunteer Remote **Conferencing Menu**

**Remote Conferencing** Home

**Remote Conferencing Support and FAQs** 

Today more than ever, IEEE members and volunteers are seeking fast, easy-to-use solutions to their technical information needs. In response, IEEE Membership and Geographic Activities (MGA)

#### On this Page: > To use this service > Training information

Information Management group is committed to doing business electronically and supports many electronic services in order to accomplish this vision at no cost to organizational entities.

To support this vision, MGA provides a remote conferencing service to geographic organizational units for online meetings, webinars, training, demos, and presentations. The service is available to MGA Board members and MGA Board Committees, as well as Region and Section executive committee officers.

The WebEx service provided to geographic organizational units (OUs) by IEEE MGA is not self-administered. If your OU uses WebEx regularly, please e-mail the vTools Team, as it may be possible to get additional accounts that are available on demand.

#### **Motivations for Meetings Recordings**

- SC2014 Recommendation #4
- **E** MGA Response
	- *– Resolved that MGA facilitate and provide the suite of tools for web conferencing that includes WebEx and Google Hangouts*
- Alternative Response
	- Technical Meeting Recordings using Camtasia: A easier, reliable, self-service, and cheaper option

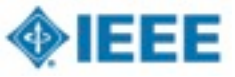

#### **Initiative Goals**

- Demonstrate an opportunity to create a new class of Intellectual Property (IP) that benefits members.
- Shows methods for capturing IEEE local Chapter technical meeting presentations and
- Provides a way for these recorded presentations to be stored and accessed by IEEE members
- Recordings will be a video of the presentation combined with the voice of the presenter.
- IP will provide membership value, increase MGA/TAB technical assets, and attract funding for improved Chapter programs.

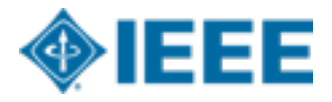

#### **Overcoming Current Barriers to Access**

- Some Sections / Chapter geography limit high attendance at Technical Meetings
- Members who miss the Technical meeting, never have another viewing opportunity
- Technical meeting slides are mostly not archived on Sections / Chapter websites
- Call for Lecturers do not offer ongoing publicity / visibility of their talk
- Sponsoring Societies focus is on peer review articles for Xplore, and not on Technical Meeting recording & archive

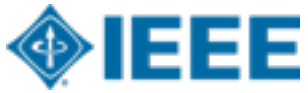

#### **Motion**

■ IEEE Computer Society & MGA supports conducting Chapter Technical Meeting Recording and Archive pilots in Region 6, with technical advice from staff

- John Walz, Division Director-elect H
- Tom Coughlin, Region Director-elect  $\Box$
- IEEE Computer Society MGA ExCom  $\Box$
- 5-Feb-2014 $\Box$

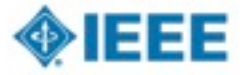

#### IEEE NEW INITIATIVE: SEED GRANT PROPOSAL

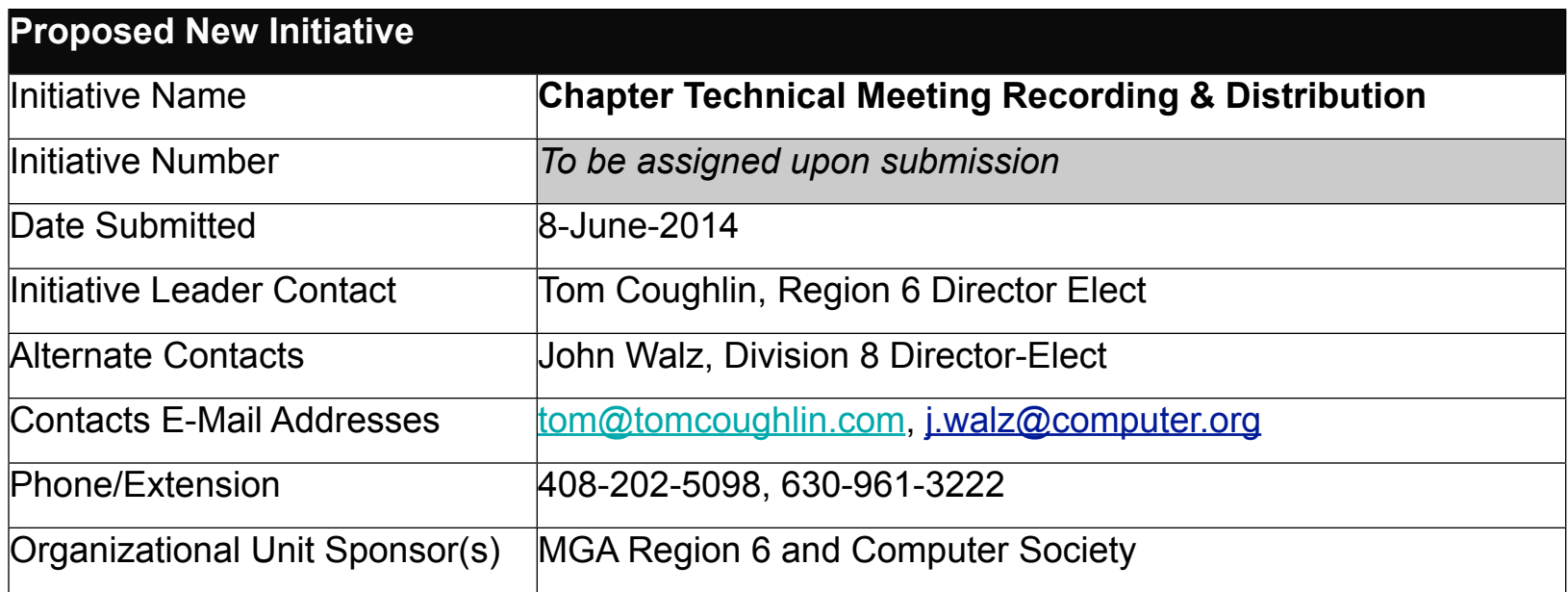

#### **1. Abstract** (not to exceed 100 words)

**Provide a description of the proposed initiative to be funded by a one year seed grant. An Opportunity to Create A New Class of IP that Benefits Members:** Capturing IEEE local section chapter technical meeting presentations and providing a way for these recorded presentations to be stored and accesses by IEEE Members. These recordings will be a video of the presentation combined with the voice of the presenter. This IP will provide membership value, increase MGA/TAB technical assets, and attract funding for improved Chapter program

# VI 01

#### Learning Lab for Tools for Section Chapter Recording and Distribution

Amsterdam, Netherlands

Sunday August 24, 2014

John Walz, 2012 President, IEEE Computer Society

#### **Learning Lab Purpose - Tool Demo as part of a process**

- Demo a capability
	- –How to use it
	- –Help audience understand how easy it is to use
	- –How volunteers can incorporate in a meeting when they return to their units

#### Engage the audience

- –Ask if they used the product and/or process
- –Identify issues users may have experienced

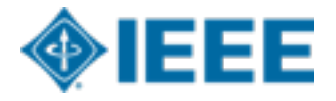

## **3. Benefits, Value**

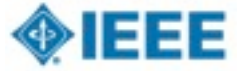

#### **Technical meetings provide value**

- Technical meeting is an important product and service to both Section, Chapter, and Society members
	- –Provide membership value in terms of education and networking
	- –Attracts new and retains members
	- –Attractive to Industry Professionals
- Show the vitality of the Section/ Chapter leadership

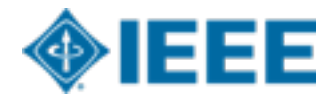

#### **Technical meetings provide value (cont)**

- Section & Chapter leaders are motivated to select the best fit lecturer for their local membership
- Builds IEEE Brand locally
- Industry Practitioners especially values Chapter Technical Meetings
- Many Lecturers first public experience is in front of their Section or Chapter

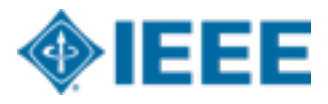

#### **Technical Meetings could be a new IEEE Intellectual Property**

All IP has an segmented audience with a variety of price points

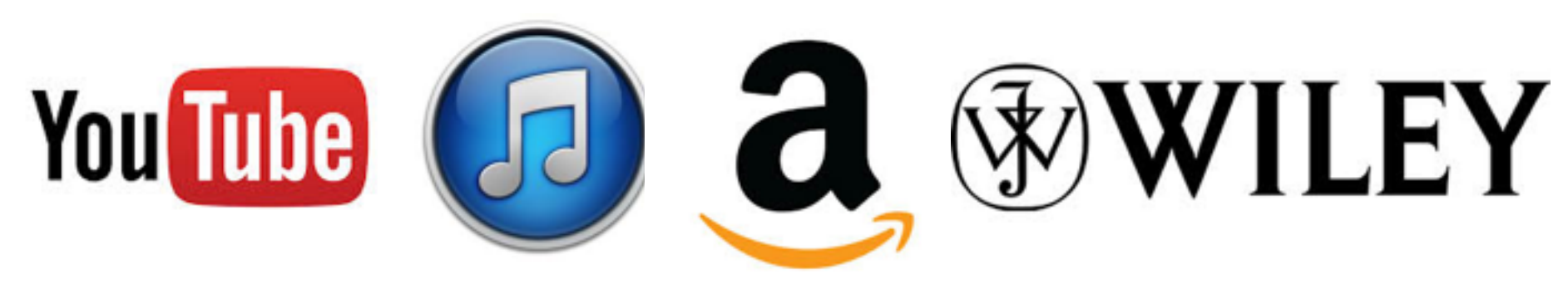

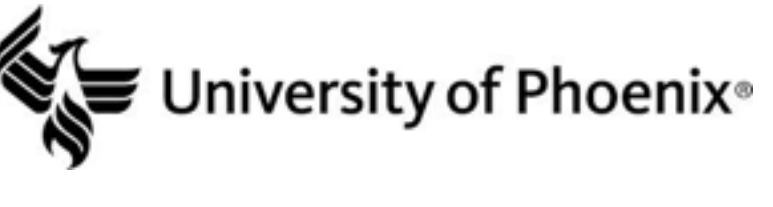

#### **Stanford ONLINE**

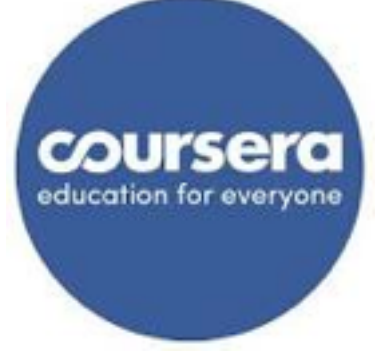

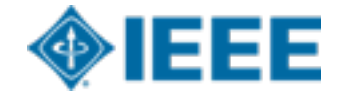

#### **Value for stakeholders**

Local Chapter, Section, and Region members

–catching up on missed technical meeting

- Society's related technical communities
	- –Global access
	- –IP offering: abstract, Lecturer bio, pdf slides, and Camtasia video file

#### IEEE members involved in continuing education

- –Membership value
- –searchable metadata

#### Non-IEEE members

- –consumers of IEEE store
- $19$  08/12/14 –realize the advantages of joining the associated Society and/or IEEE

#### **Global access from Section/Chapter & sponsoring Society websites**

- Chapters and their Societies could build up Technical Meeting IP along with searchable metadata
- IP offering: abstract, pdf slides, Lecturer bio, and Camtasia video stream and downloadable file
- Membership value

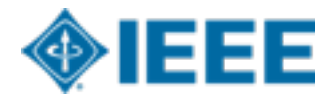

# **4. Big Picture: Chapter Technical Meetings**

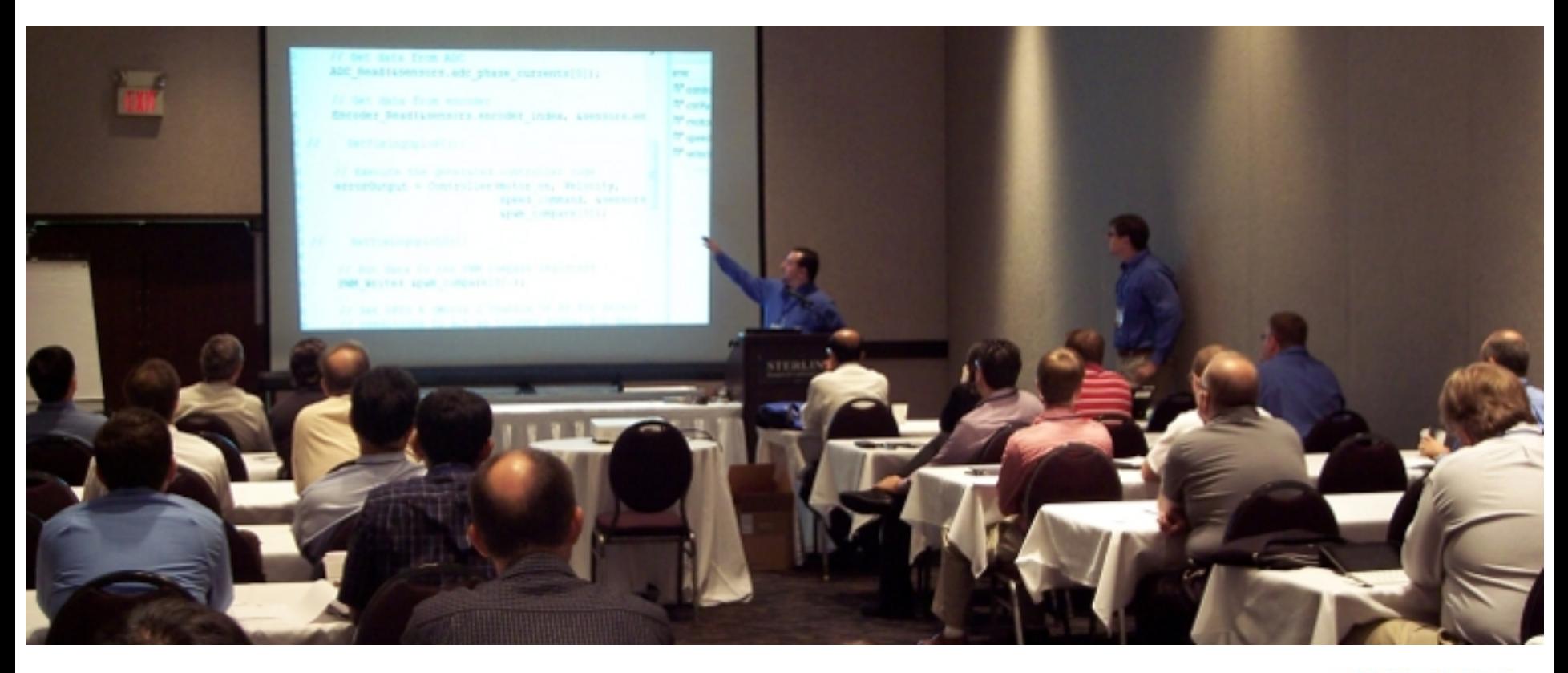

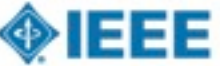

#### **Technical Meeting Time Line**

- 1. Section / Chapter Program select local interesting topic
- 2. Call for Lecturers on this topic
- 3. Lecturer submission
	- •Author Name, photo, bio, title, keywords, description, willingness to release IP, availability dates
- 4. Acceptance with date; Author signed release form
- 5. Technical Meeting announcement
- 6. Technical Meeting
	- •Presentation laptop load & install, configuration test
	- •Record live presentation, Q&A
- 7. Recording preview, submission, & distribute
- 8. Post editing option
- 9. Social networking

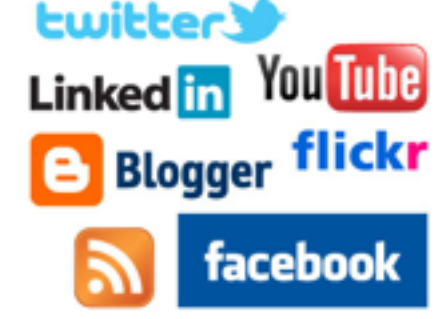

# **5. Big Picture: Technology**

#### Secure Hosting

Desktop and Mobile Recording

#### **X** TechSmith

 $^\circledR$ 

 $\odot$ 

Easy Viewing and In-Depth Analytics

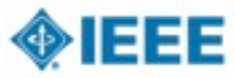

rec

# Big picture

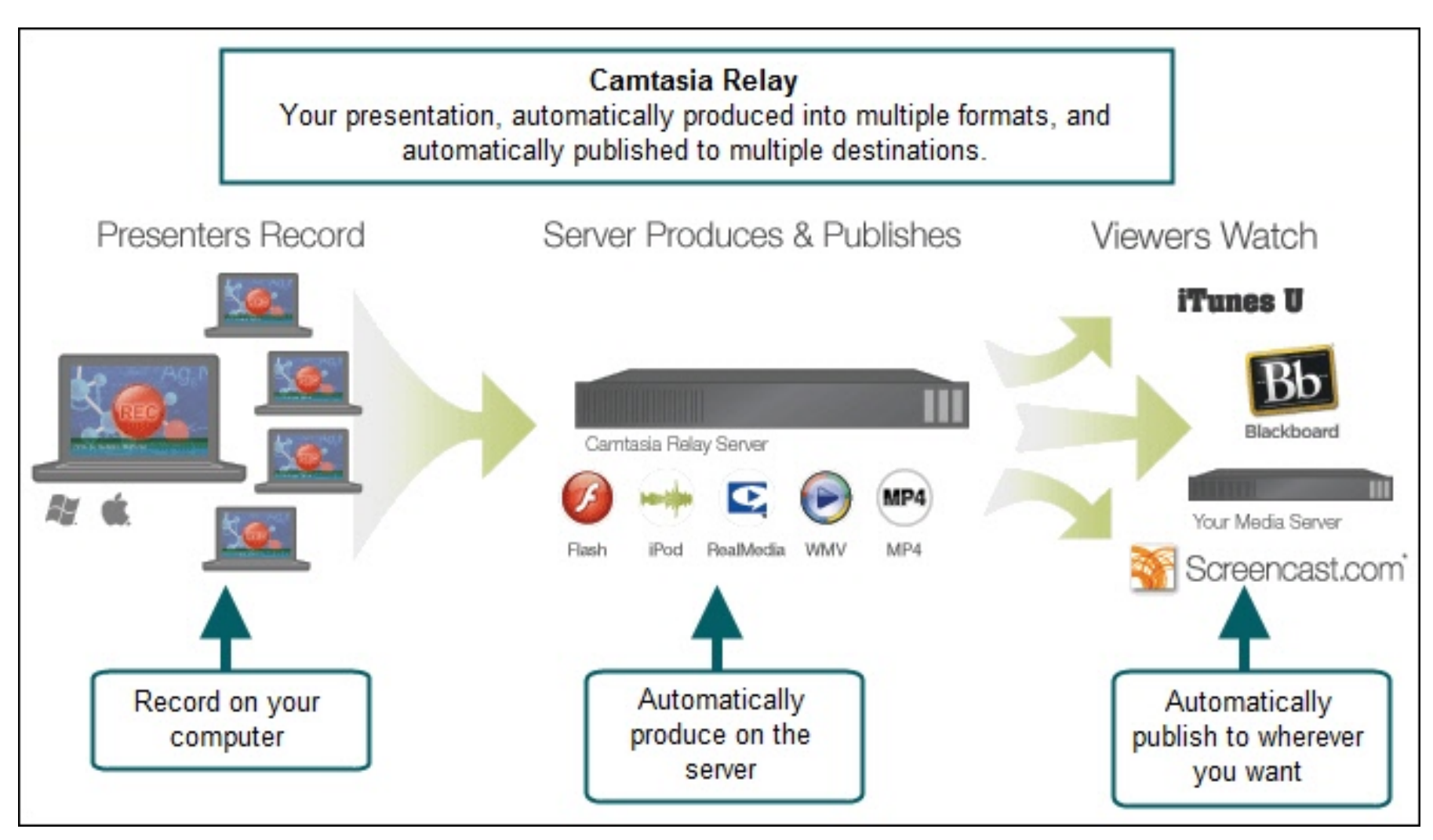

# **6. How connect & record audio**

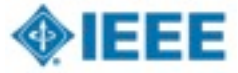

## Audience/Audio Basics

- For small venues (~20-30 people or less) House Audio is Not Required BUT may be used if available
- Use of the built-in laptop microphone is Not recommended
- The recommended wireless microphone system supports all presenter styles
	- Podium/fixed
	- Lavaliere
	- Headset
- Set up wireless mic's and receiver in accordance with system manual m
- Recommend headset mic for presenter and handheld for audience

## Connection to PC and Mixer

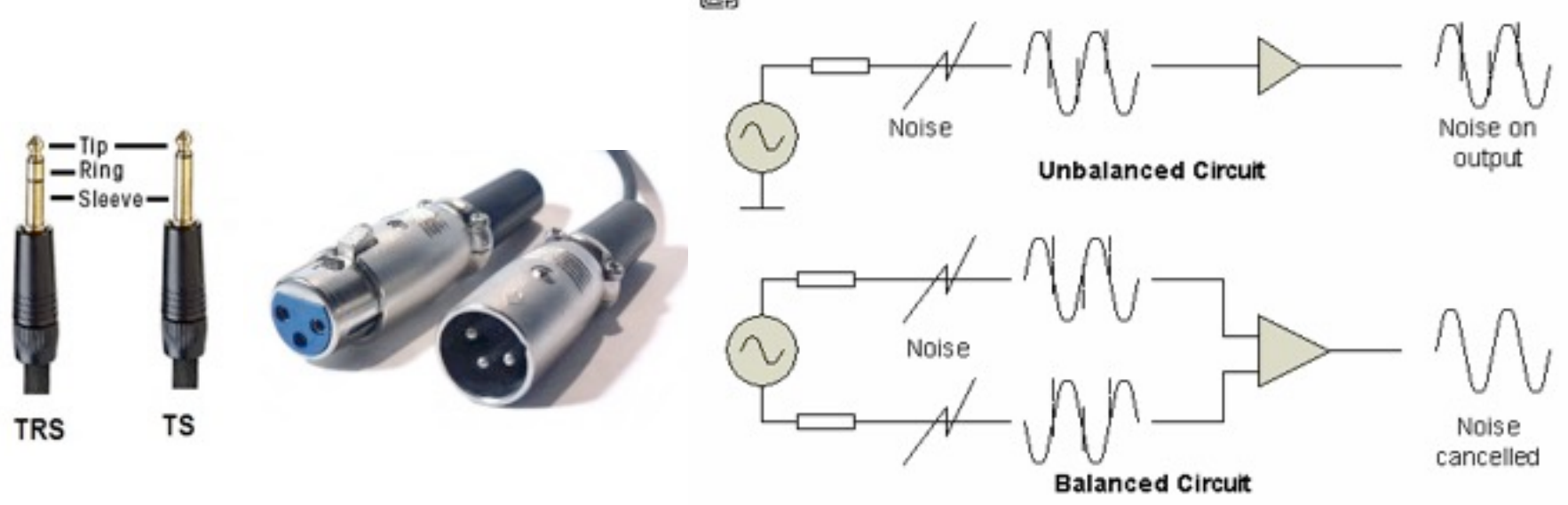

Use of balanced cables is only necessary with very long cable runs or when the audio cable is run alongside ac power cables

#### CASE 1 - No house audio (small group) Hookup to Camtasia PC Only

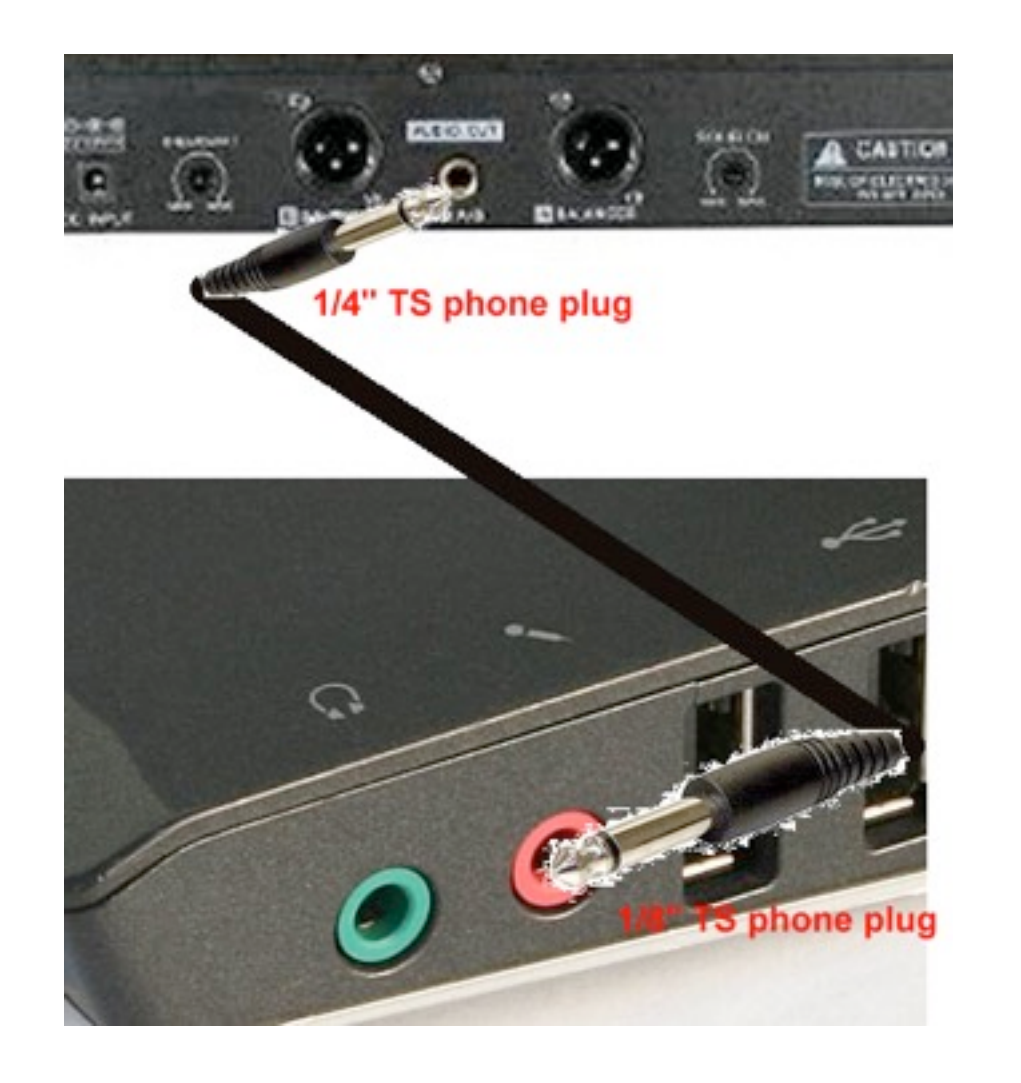

### CASE 2 - Using House audio With access to mixer

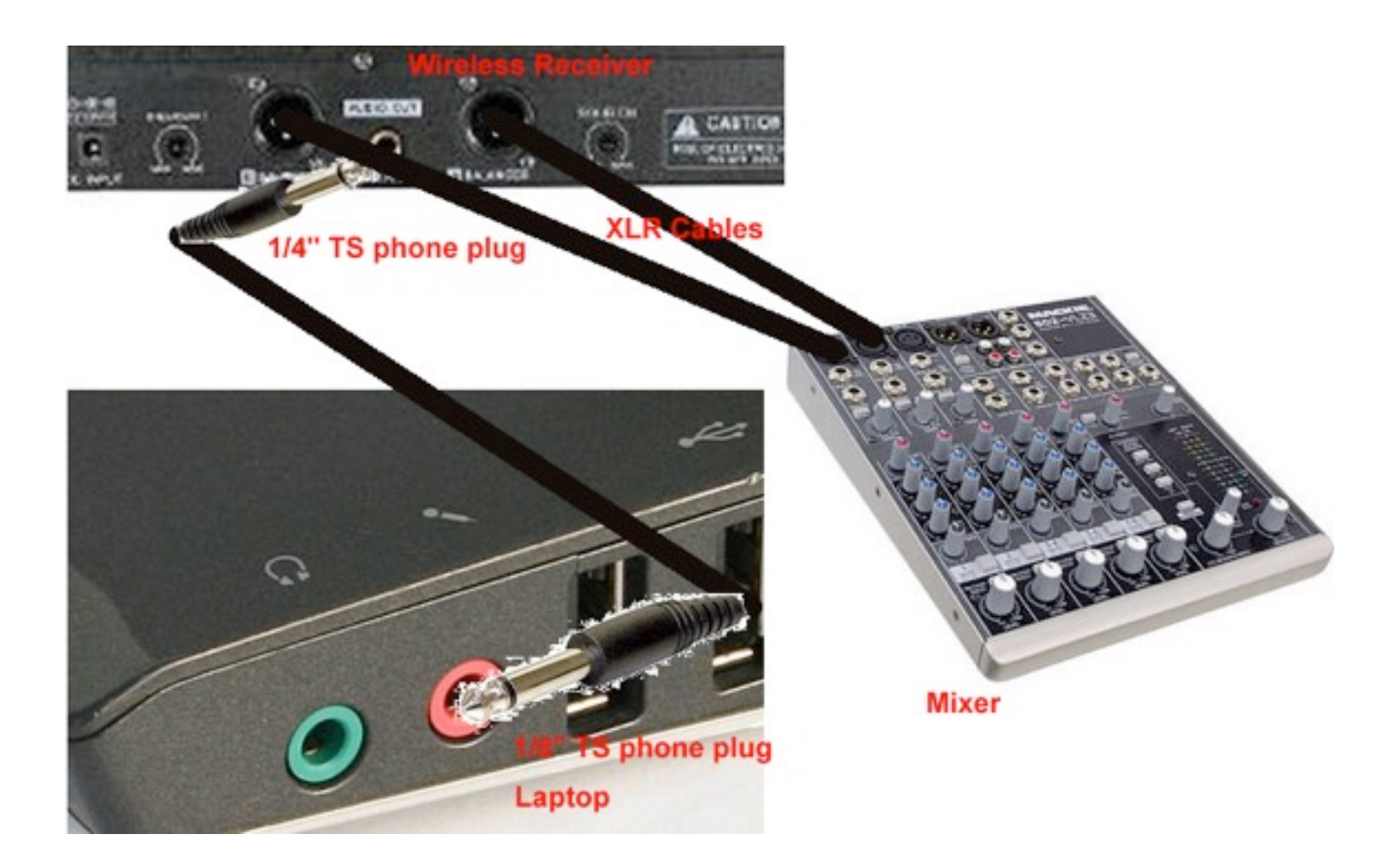

### CASE 3 - Using House audio WITHOUT access to mixer

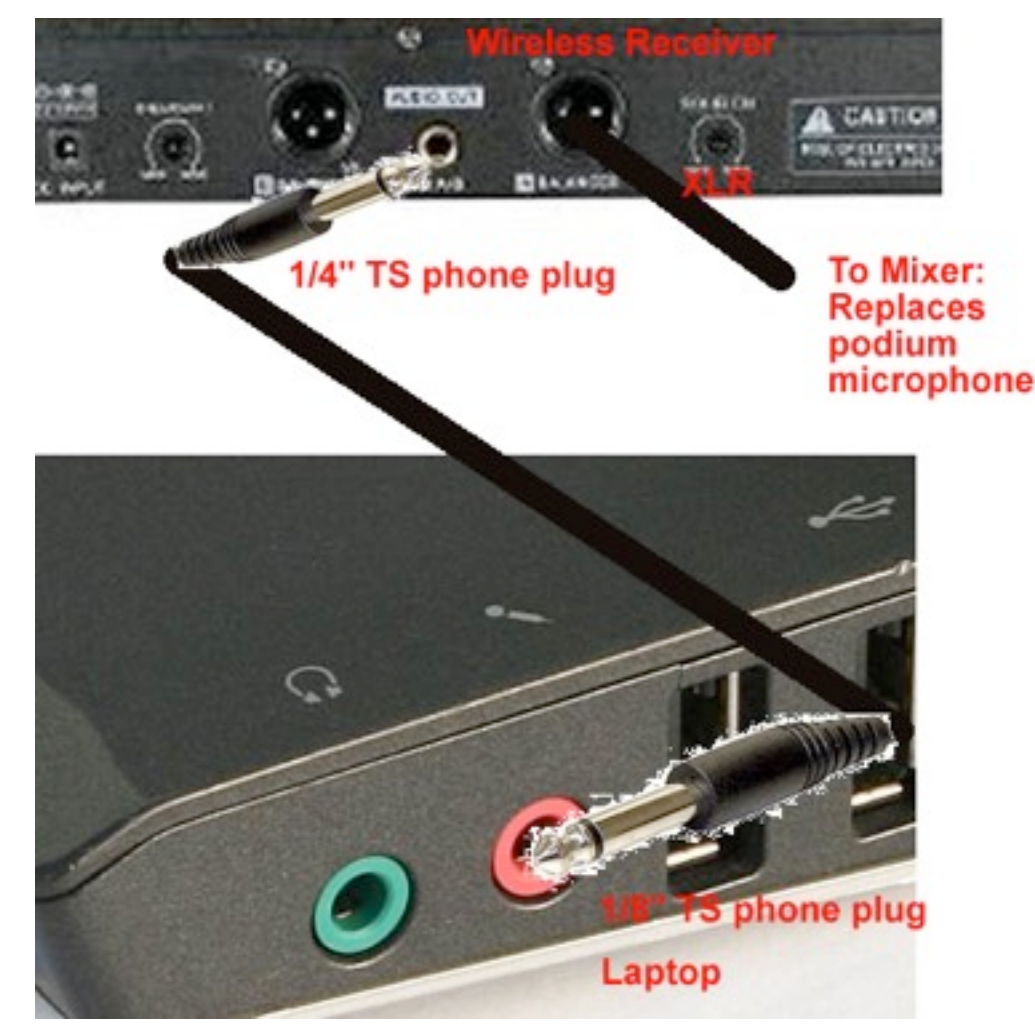

## Microphone and Recording Basics

- Distance/Position is everything!
- •Each Microphone has different/unique requirements

Handheld dynamic microphone 4" ~45 degrees

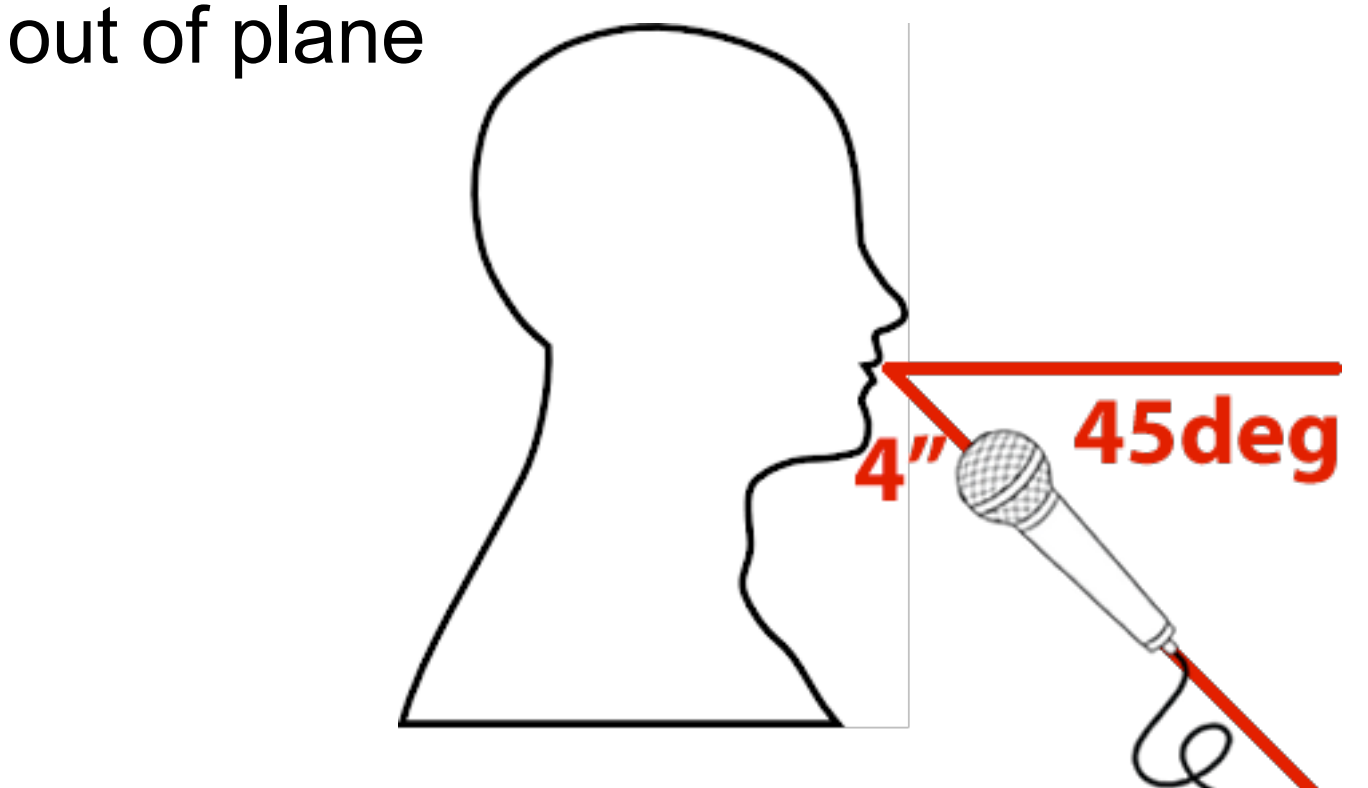

## Lavaliere (midline as close to throat as possible)

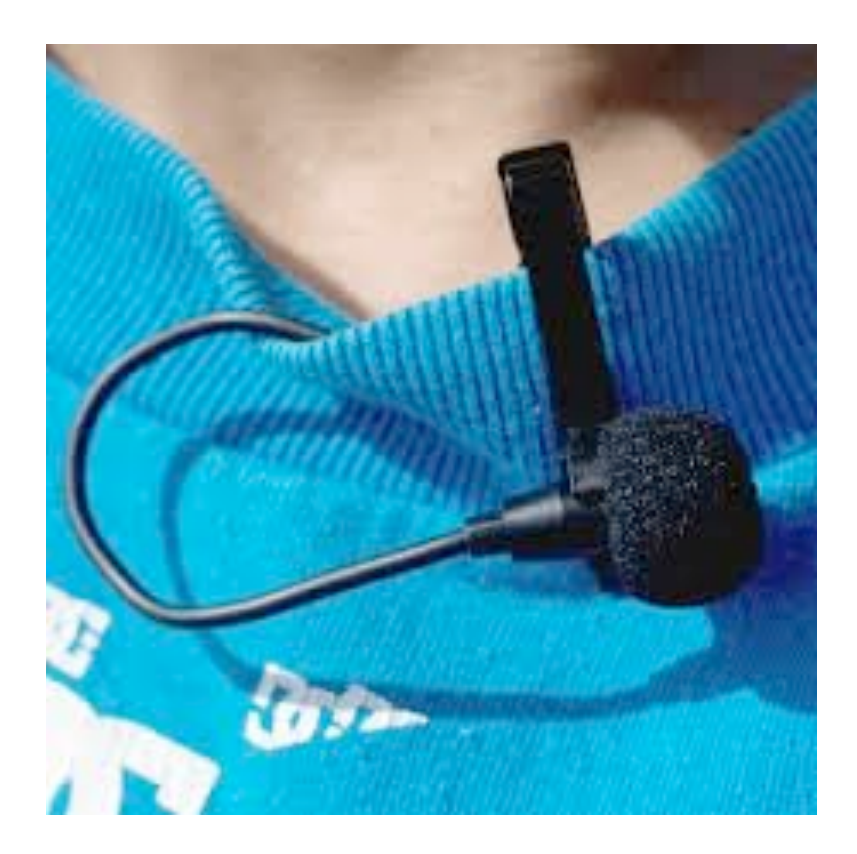

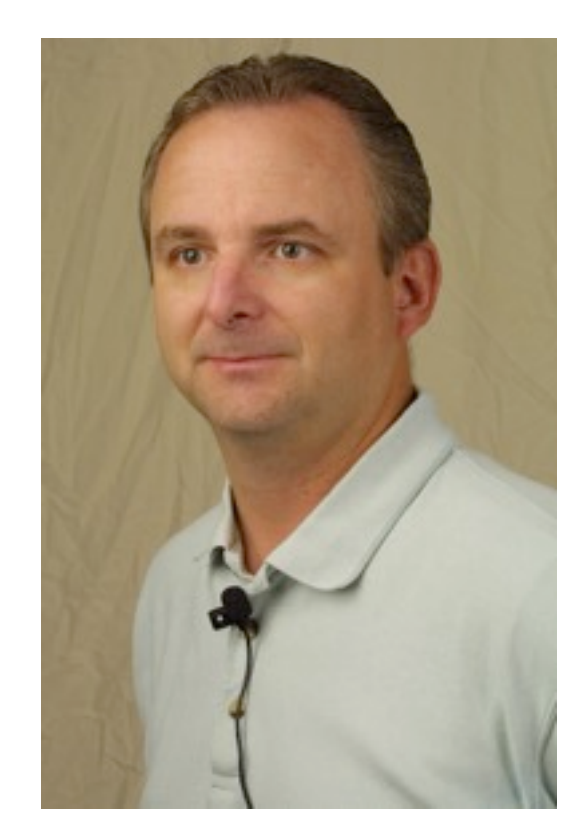

#### Headset - corner of mouth, flat/front of transducer facing and parallel to face

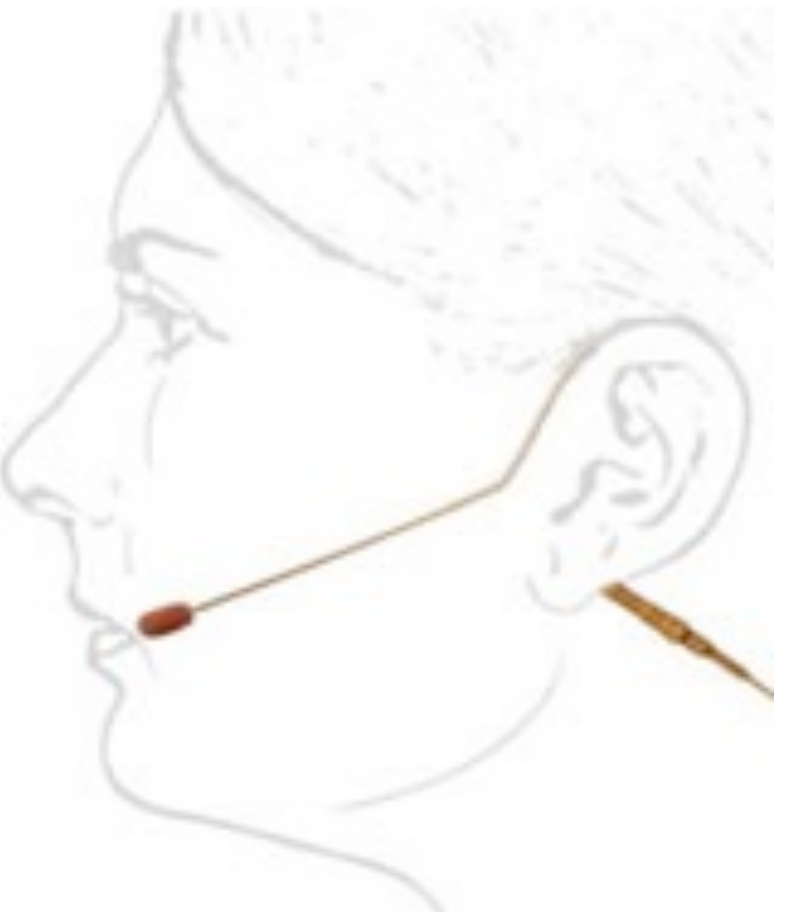

## Putting it all together

- •Make a short test recording
- •Check level, clarity
- •5 volume/gain controls
- •Avoid highest gains due to potential distortion
- •Troubleshooting

# **7. How make video recordings**

- •Download and install software on presentation laptop
- •Acquire Presenter's copyright
- •Make a Video Recording (12 detailed steps)
- •Submit recording for encoding on server
- •Receive email with recording URL link

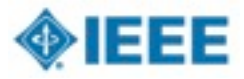
## Login for software install

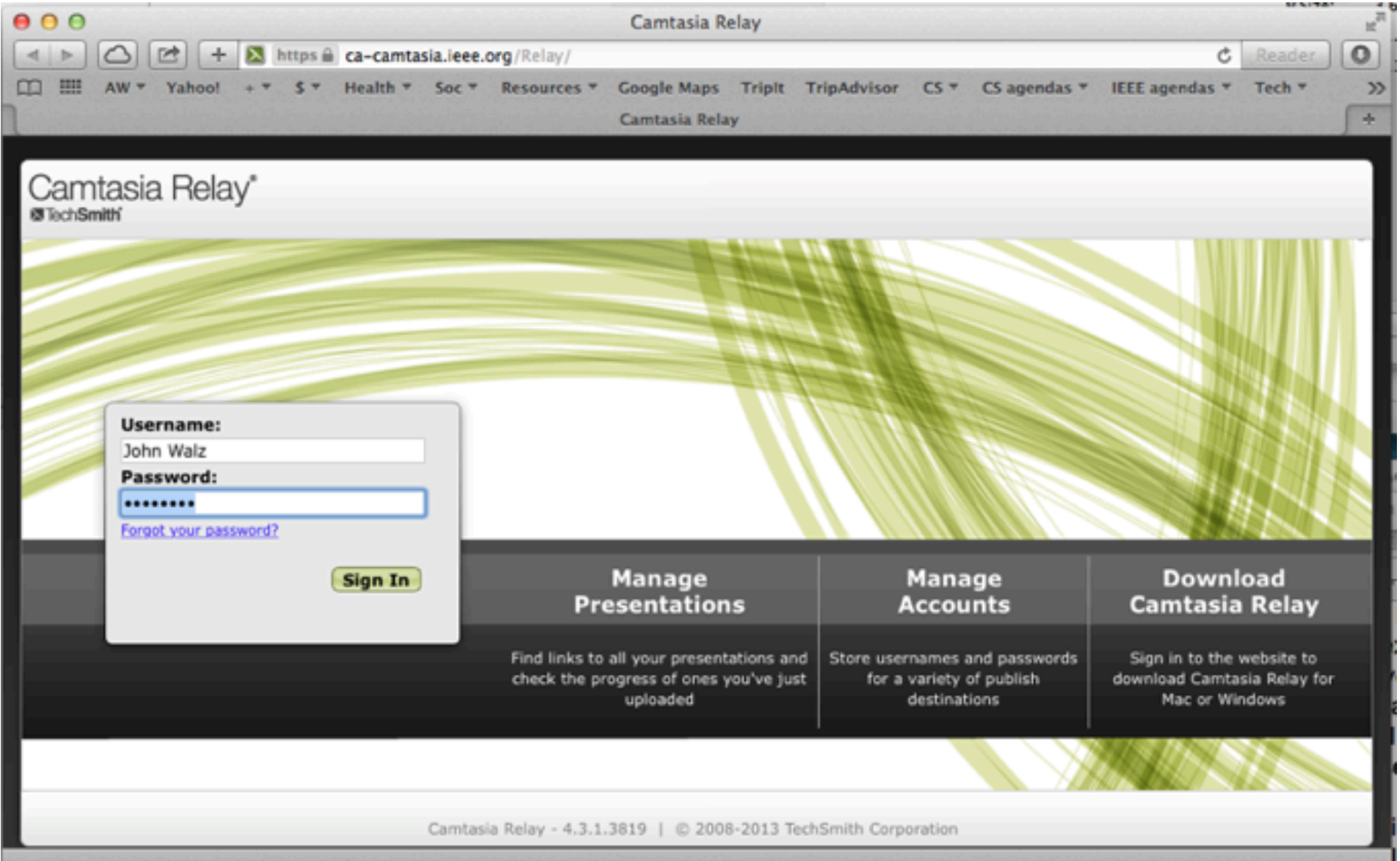

## Camtasia Relay software downloads

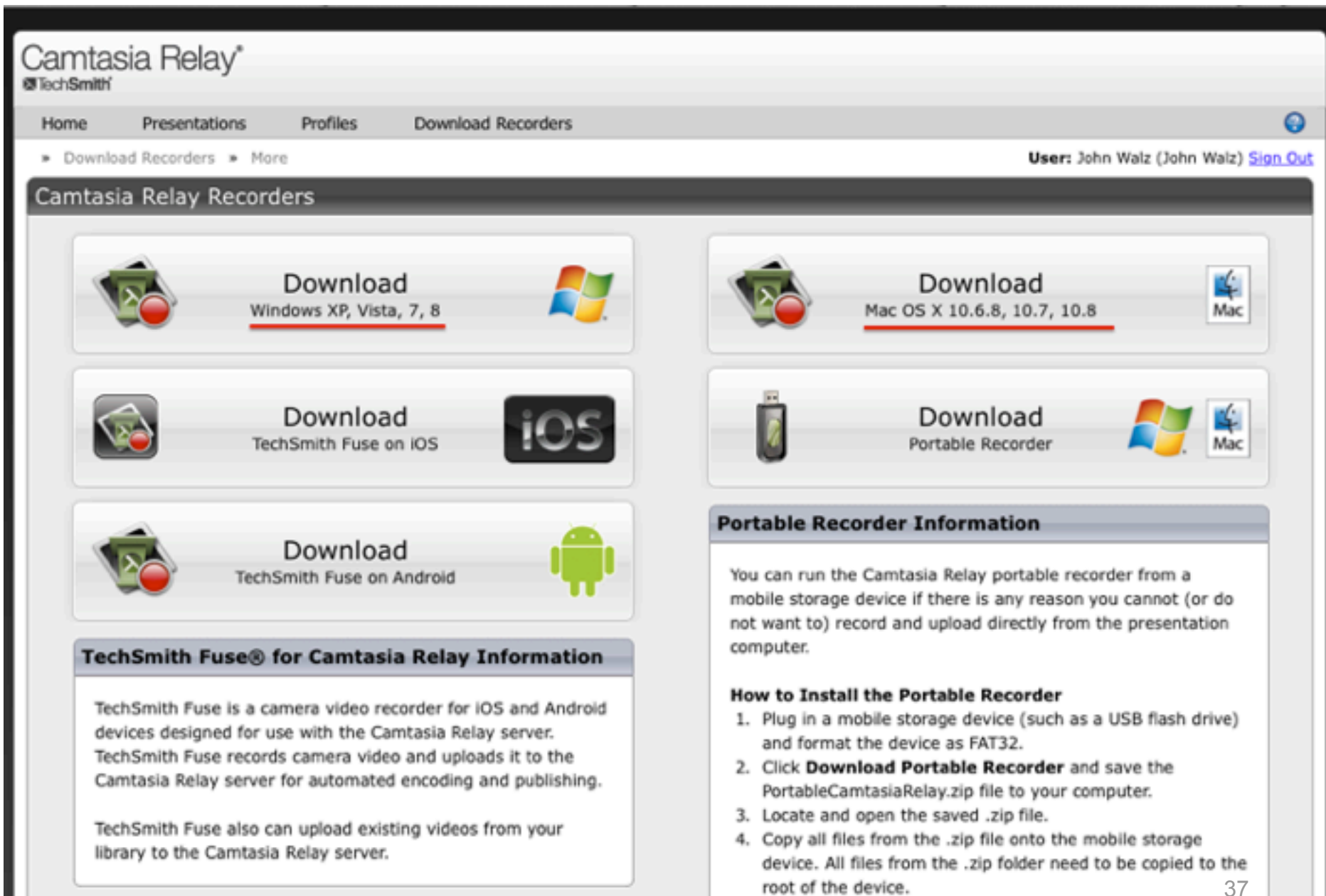

#### IEEE COPYRIGHT AND CONSENT FORM

To ensure uniformity of treatment among all contributors, other forms may not be substituted for this form, nor may any wording of the form be changed. This form is intended for original material submitted to the IEEE and must accompany any such material in order to be published by the IEEE. Please read the form carefully and keep a copy for your files.

TITLE OF PAPER/ARTICLE/REPORT, INCLUDING ALL CONTENT IN ANY FORM, FORMAT, OR MEDIA (hereinafter, "The Work"):

**COMPLETE LIST OF AUTHORS:** 

IEEE PUBLICATION TITLE (Journal, Magazine, Conference, Book): \_\_\_\_\_\_\_\_\_\_\_\_\_\_\_\_\_\_\_

#### **COPYRIGHT TRANSFER**

1. The undersigned hereby assigns to The Institute of Electrical and Electronics Engineers, Incorporated (the "IEEE") all rights under copyright that may exist in and to: (a) the above Work, including any revised or expanded derivative works submitted to the IEEE by the undersigned based on the Work; and (b) any associated written or multimedia components or other enhancements accompanying the Work.

#### **CONSENT AND RELEASE**

#### **Make a Video Recording**

1.Launch TechSmith Relay Recorder.

2.Log in with your username and password.

3.Click the Audio button and select an audio device in the Select Audio Device dialog.

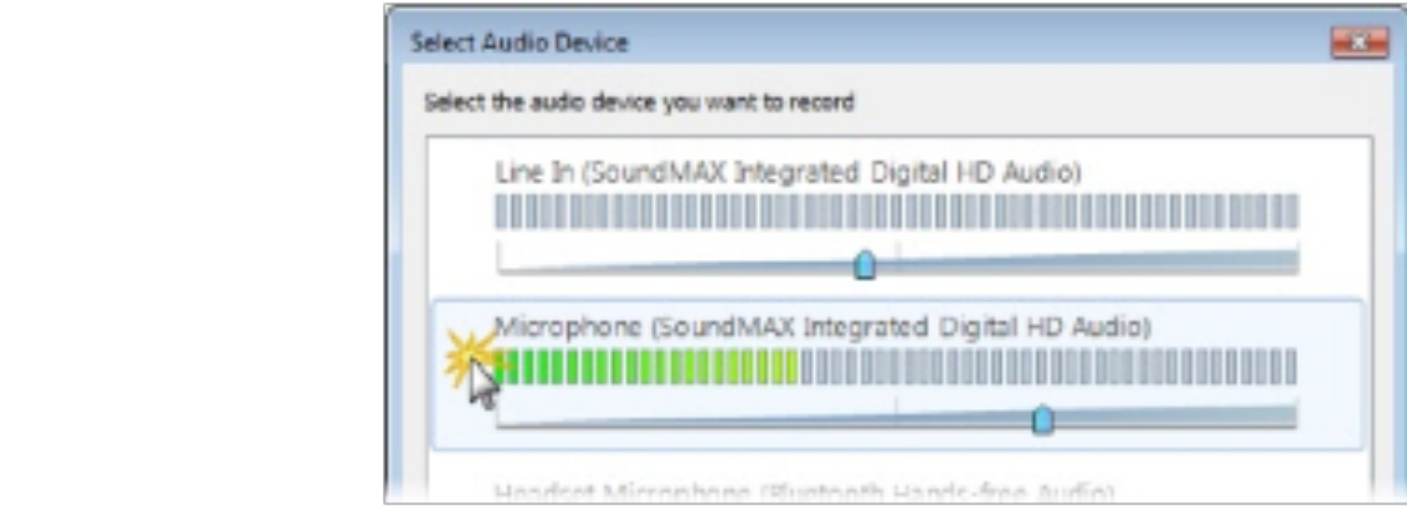

Select Record System Audio to include the sound you hear from your speakers in the recording.

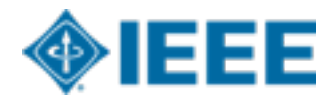

#### **Make a Video Recording (2/5)**

4.Select which display to record if using a projector displaying a different screen or multiple displays.

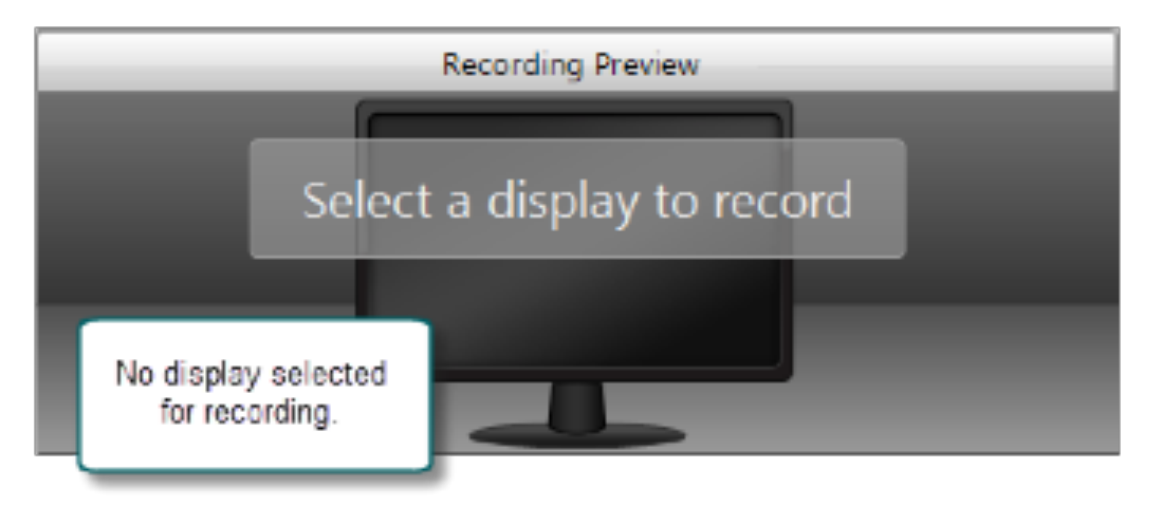

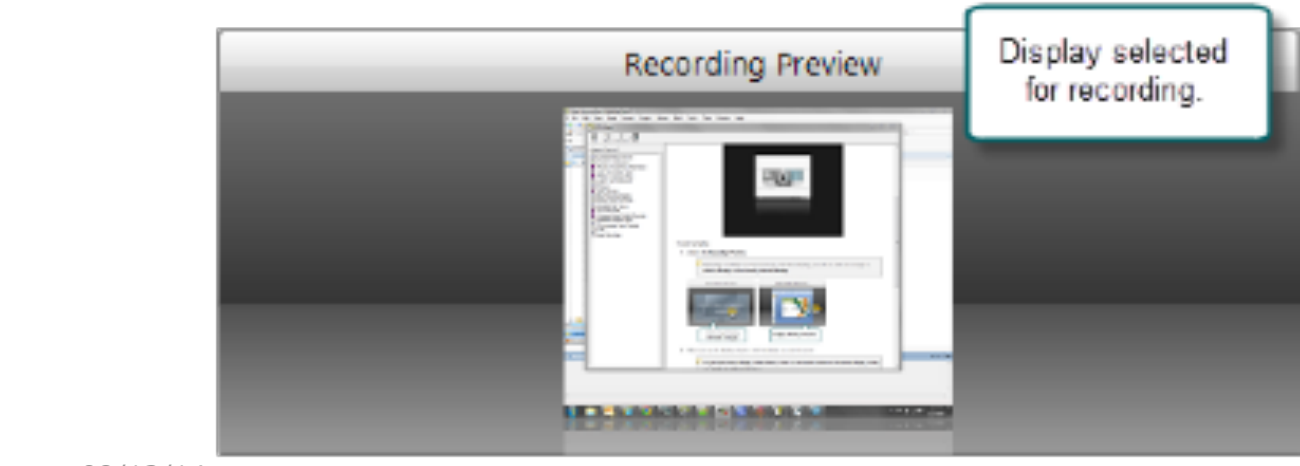

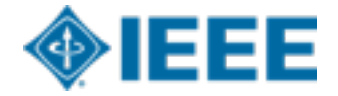

#### **Make a Video Recording (3/5)**

5.Click the Camera button to select a camera to record along with your presentation. This camera is displayed in the lower right corner of your presentation in a picture-in-picture format (optional)

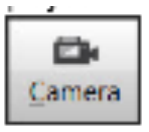

6.Enter a presentation title and description.

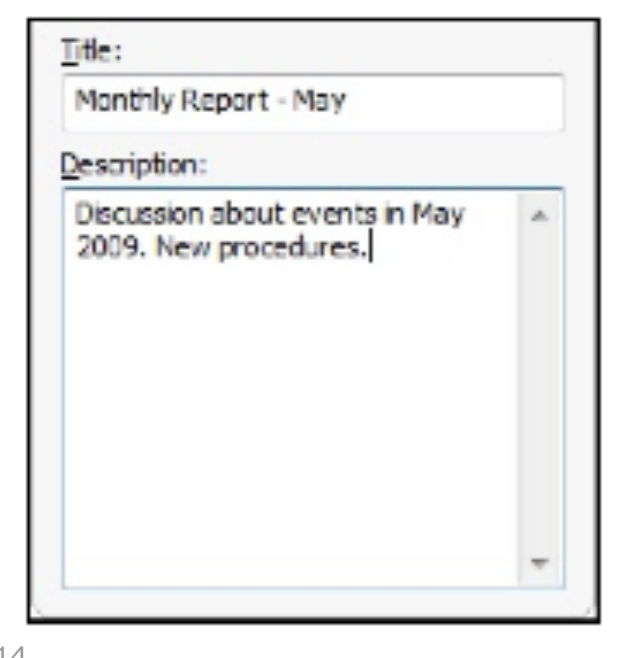

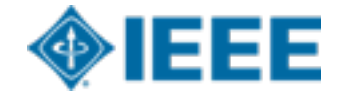

#### **Make a Video Recording (4/5)**

- 7.Make a test recording to verify that you are recording from the correct display, camera, and audio device.
- 8.Click the Record button. The recorder is minimized to the system tray.

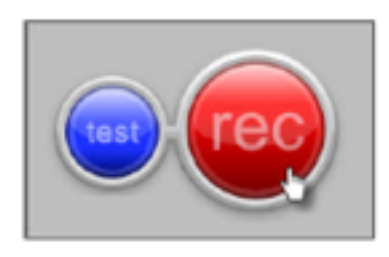

9.Give your presentation. TechSmith Relay Recorder records everything on your screen, selected camera, and the selected audio device.

Click to edit Author(s) 10.Stop the recording using the icon in the system tray.

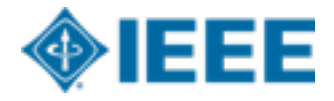

#### **Make a Video Recording (5/5)**

11.If needed, click Trimming to set trim points to cut out extra video at the beginning and end of the presentation.

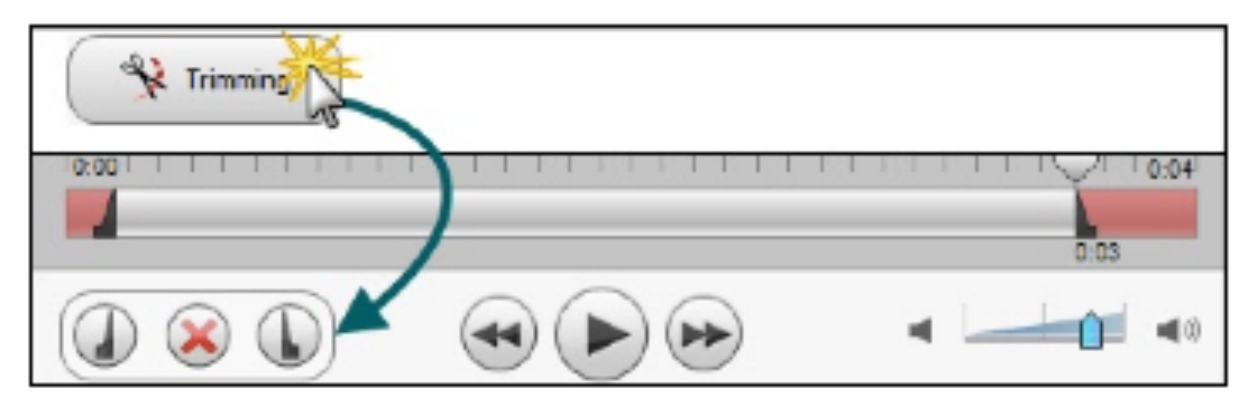

12.Click the Submit button.

If you are connected to the Internet, the presentation starts uploading to the TechSmith Relay website.

automaticany starts If you are not connected to the Internet, the recording automatically starts uploading when you connect to the Internet. You do not receive notice when your presentation begins uploading.

Check the Status of Your Presentation on the TechSmith Relay website.

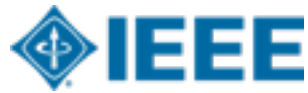

11a. Preview and Submit the Recording

After you finish recording your presentation, it opens in the TechSmith Relay Review window.

- 1. Preview your recording.
- 2. If you did not do so prior to recording, log in and enter a title and description.
- 3. If you need to, trim the beginning and end of the recording.

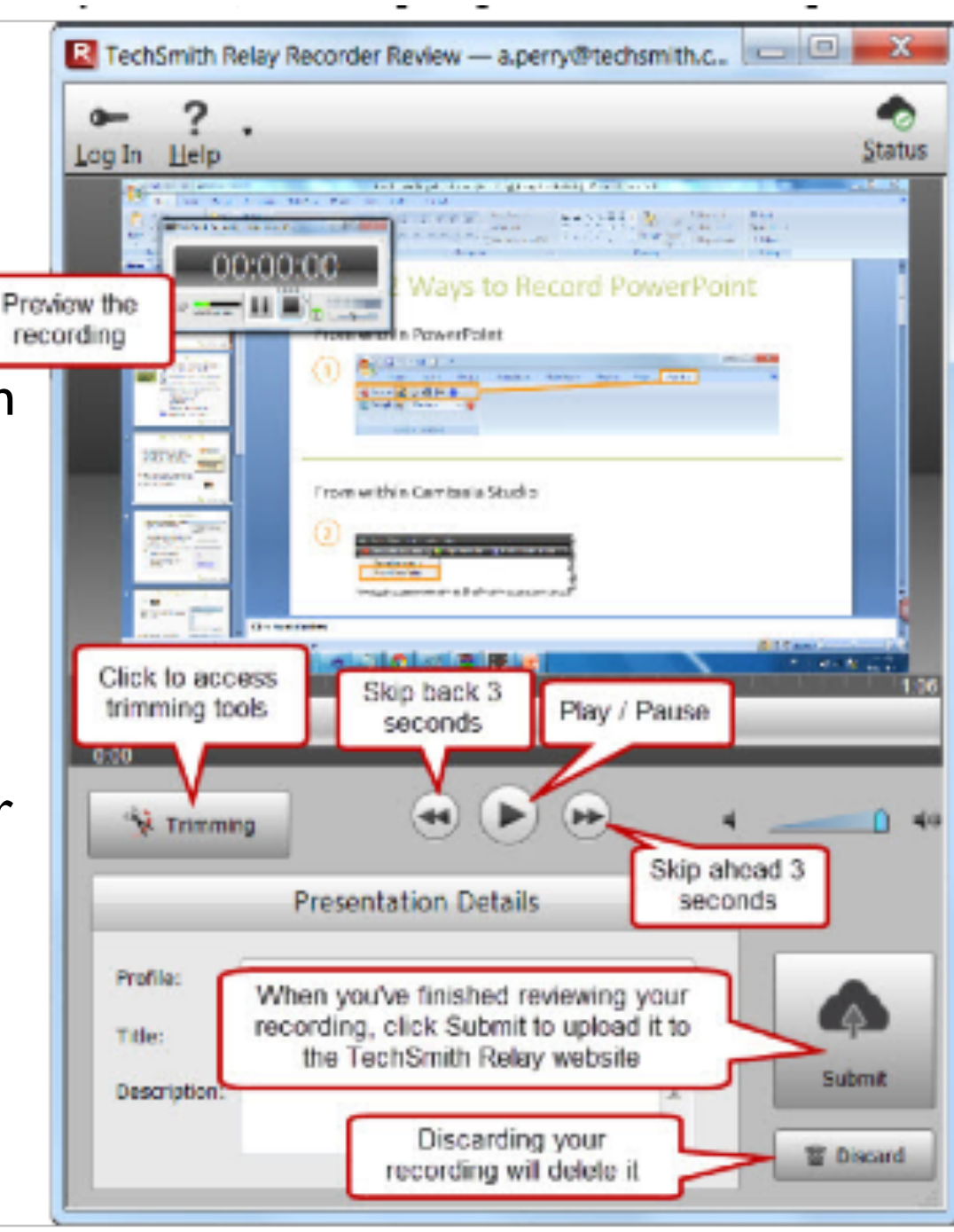

11b.

not

#### .... **Director is a Stationary** will wheels rights stampes and insex. \$170 to such Sections nb r. IN SOUL OF MEETING IN THE **Halley** Contras Fale, 146 - Tecad for Converse Che talan garing<br>Text aning (Sann)<br>TC New New a **Automation** Tide: adhered clienters Modules (Analysism offer (Aust) 20 str (20).<br>Excepts are rest for victions and Month's Report - May y d **DEPARTMENT WALLETT** Description. E. The make shop saude engine by their same show Elecuccion about events in May man alan<br>Manusia tel 2000. New procedures. **Tax Yessex Mind Forest** ìip Tell Take denis page to entry John **Basicual recording** ad or an approach distinguish profit and records the contrast, largest records the county of the **LUM SY** Territoria escribidire: Mi **PETRIAL** Chapter's collection of historicings; adopt discours Saca<sup>nt</sup>i or **Concerto** 1,50.08 *<u>ALL Security</u>* **Business District &** 4.9.81 : fil 00:00 00:30 in  $00:29$ Trim, nis **Presentation Details** ves ng Discard<sub>rs</sub> Profile: **Upload and Decide Later** Title: :ie Submit ng **Description: Discard** Are you sure you want to permanently discard your recording? Don't! 31 Yes **No** / video

## 12. Camtasia Relay Recording Upload

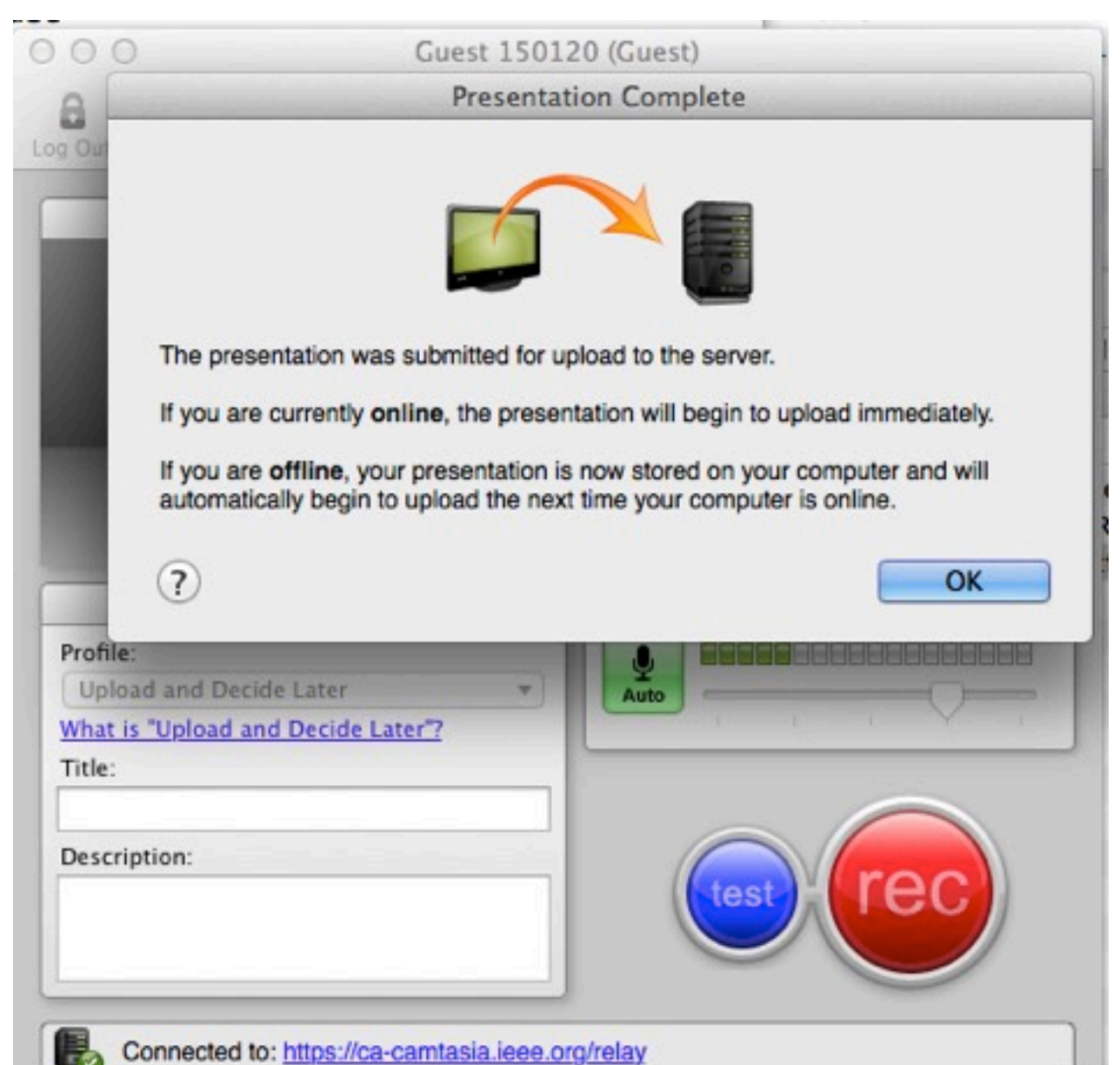

## 13. Presentation Published on server

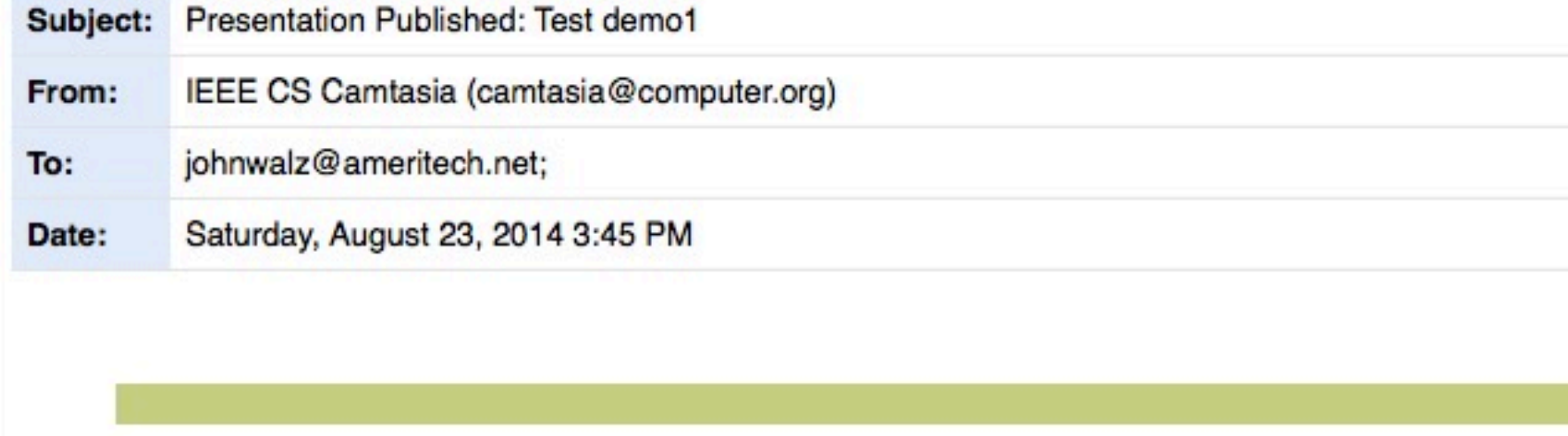

A presentation recorded at 8/23/2014 1:35:10 PM is ready for sharing and viewing.

Title: Test demo1 Description: Test demo1 Duration: 0:00:13

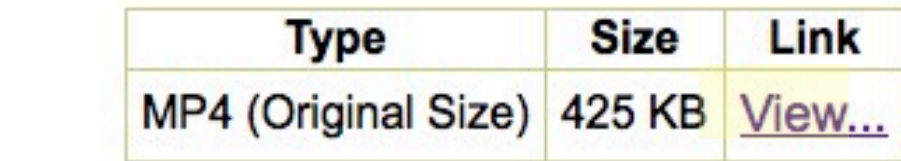

Automatic notification by Camtasia Relay Send TechSmith your feedback.

## **Content Distribution**

Screencast.com from TechSmith Screencast.com

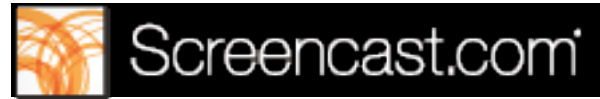

- <http://www.techsmith.com/screencastcom.html>
	- –public access or three levels of privacy

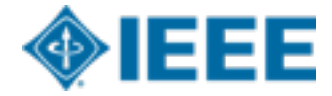

#### **Camtasia Demo**

Make a great recording: Select, Start, Pause

<http://www.screencast.com/t/1zj7SE7j8RjE>(6:52)

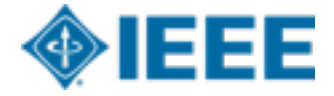

#### **8. Lab experiences**

#### **<sup>◆</sup>Install & run**

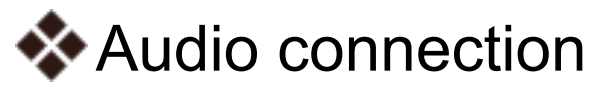

- **Make a Test Recording**
- **W**Make a short Recording,
	- whose title has your email
- \*\* Preview the Recording
- Submit the Recording

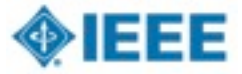

# **9. Optional Post-editing**

- Common recording pitfalls that may need post editing
	- Undesired pause-and-resume transitions
		- ! Due to technical churns, multiple sessions (e.g. a 3 hour long tutorial)
	- Unbalanced recording volume levels due to moving of microphone positions
- Two case studies San Diego section put online
	- Long tutorial that has session breaks recorded <https://www.youtube.com/watch?v=CLQHyiXxOZQ>
	- Unbalanced recording volume levels <https://www.youtube.com/watch?v=QyYqsOBG6ZU>

### **9. Optional Post-editing - cont.**

- Post editing is also useful for
	- Branding/opening trailer
	- Close capturing and other textual materials
	- Side-by-side or picture-in-picture video
		- **E.g. with presentation slides, web pages,** annotations

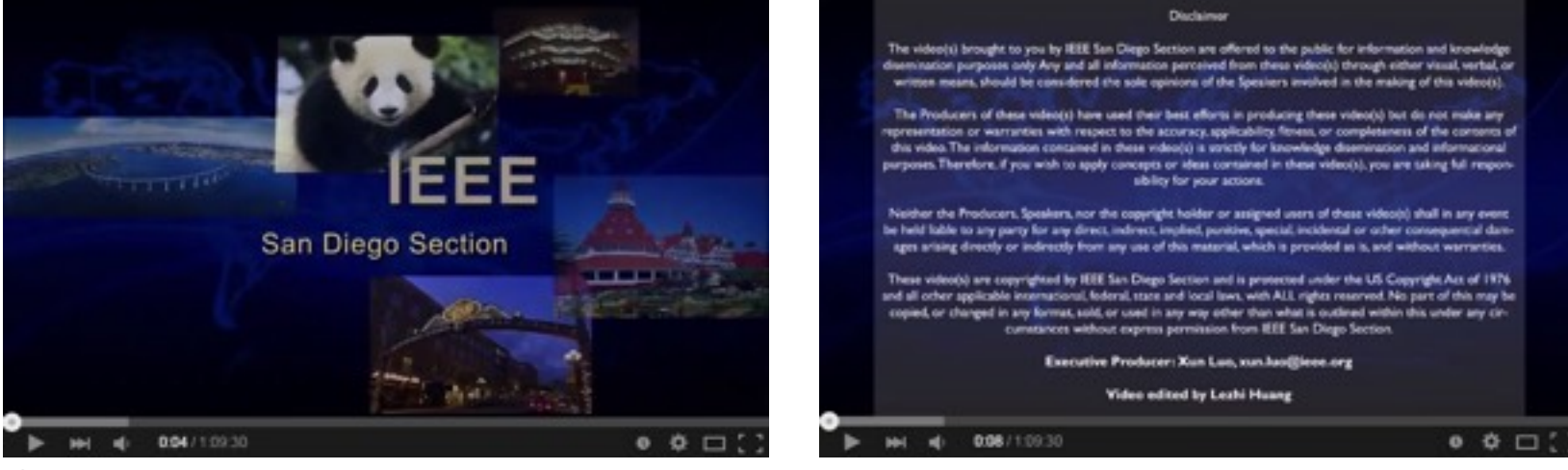

### **9. Optional Post-editing - cont.**

- Post editing can be helped by volunteers
	- R6 SWA has a team helping piloting efforts
	- Xun Luo, Rachael Huang from San Diego
- We would like to bring more volunteers on board to this chapter-help-chapter volunteering work
	- Video editing training will be provided
	- Work as a team on rotational or collaborative basis
	- If interested, please sign up with the training session champions
	- <sup>54</sup> Or email xun.luo@ieee.org

#### **10. Recorded Meetings Initiative [\(www.nuxlabs.org\)](http://www.nuxlabs.org)**

#### **Connected Universal Experiences Labs**

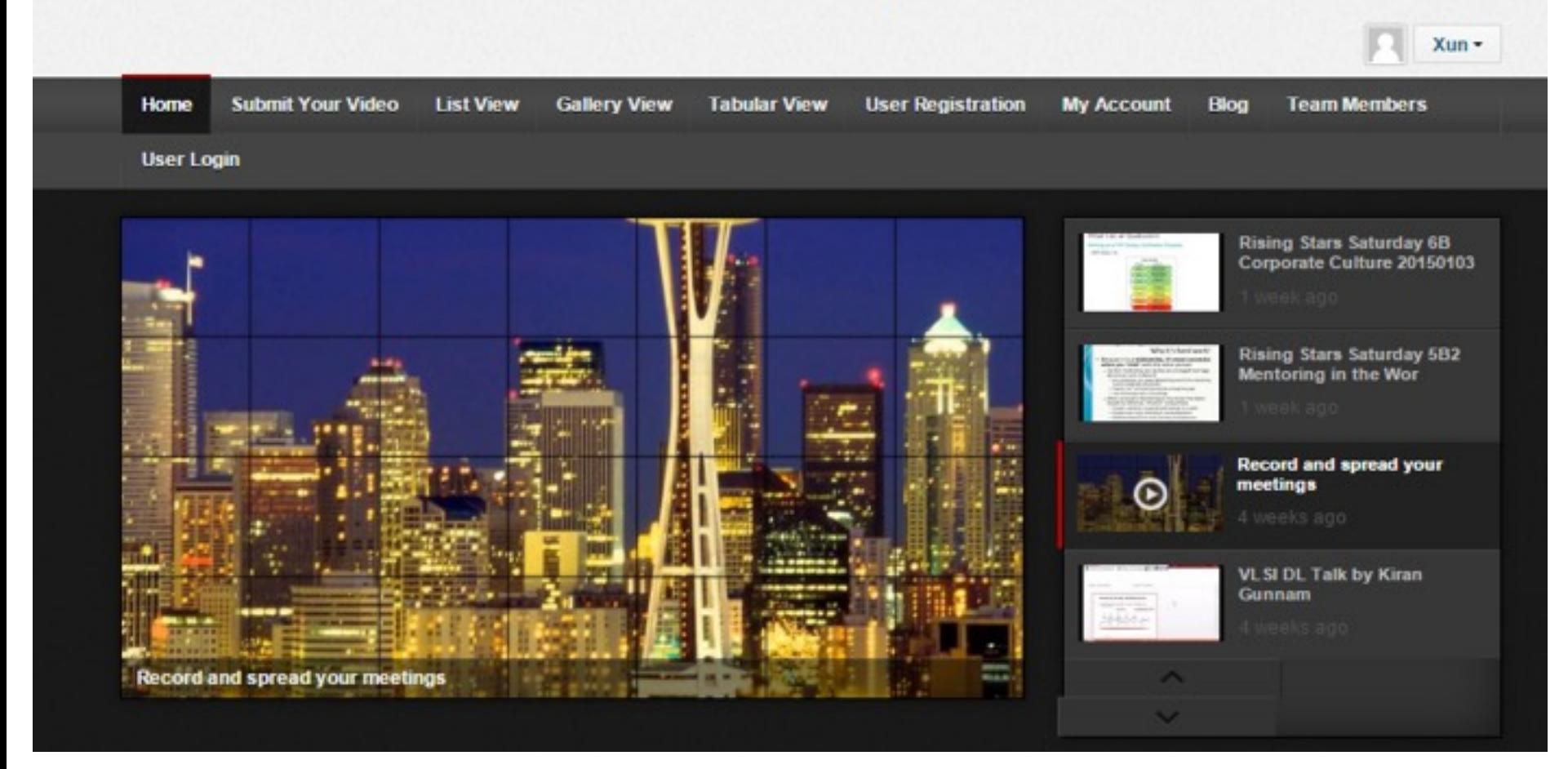

### **10. Recorded Meetings Initiative (www.nuxlabs.org)**

- ▶ Recording OU (Section/Chapter Meetings using Camtasia software and microphone sets
- $\triangleright$  Videos are uploaded & archived and can be easily searched with filter criteria
- $\triangleright$  Phase I attracted 58 recorded meetings and 5032 total views
- $\triangleright$  SSO and IEEE Cart Integration in progress for membership benefit differentiation and potential revenue generation

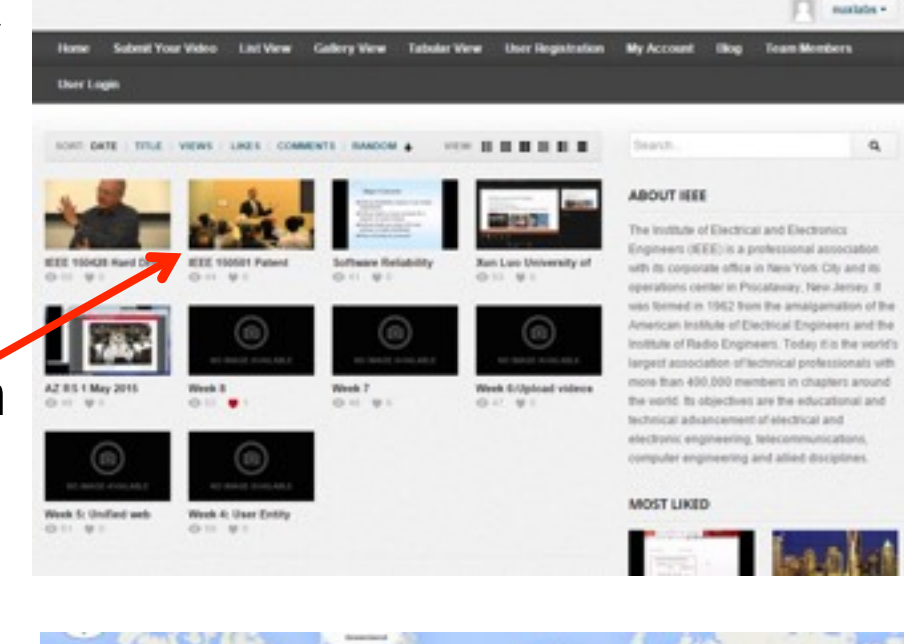

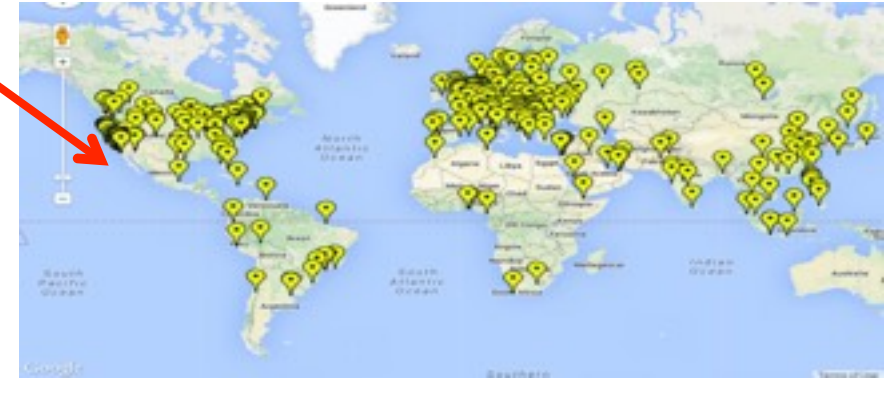

## **Video Submission**

- Only for approved users
- Submitter provides video hosting link and meta data
	- Title
	- Description/Abstract
	- Tags
	- Category: Technical, Administrative, Others
	- Recording OU
	- Etc.
- Video is immediately available on website after submission

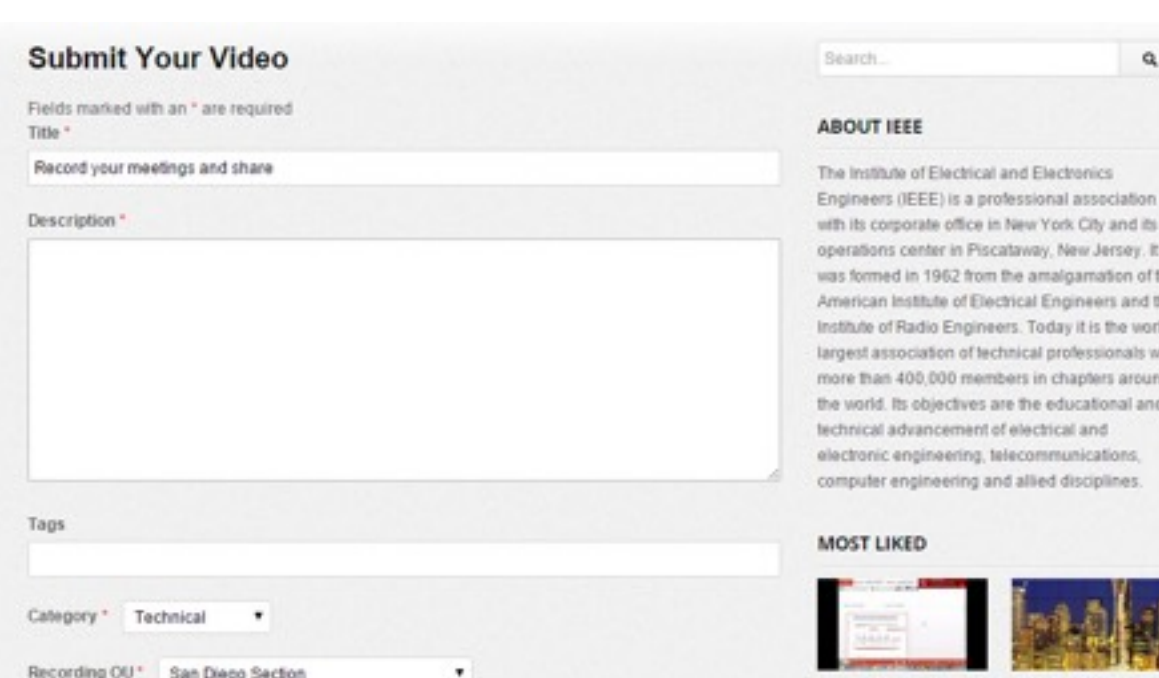

**Submit Your Video** 

#### **View Video in List and Gallery Modes**

#### **List View**

#### **Gallery View**

#### **List View**

#### Video Listing

click here for gallery view

- 1. Rising Stars Saturday 5B2 Mentoring in the Wor 20150103.
- 2. Testing 20150412.
- 3. trial for function on Asus pc 20150409.
- 4. vTools 20150402.
- 5. 24 SPC Action 4 13 2015 20150413.
- 6. April 17, 2014: VLSI DL Talk by Kiran Gunnam.
- 7. By Keith Moore.
- 8. By Panel at Western Digital.
- 9. By Sergey Plis.
- 10. Chapter Recording Training plans 1 150119 20150119.
- 11. Foundations and Future Directions for Exascale Com 20150409.
- 12. GHTC 2014 Panel Discussion Dr My T. Le Stanford EE46 Engineering for Good.
- 13. GHTC 2014 Panel Discussion Dr. Erica Weirich GHRF.
- 14. GHTC 2014 Panel Discussion Dr. Silvia Figueira Empowering the Underserved One App at a Time.

#### **Gallery View**

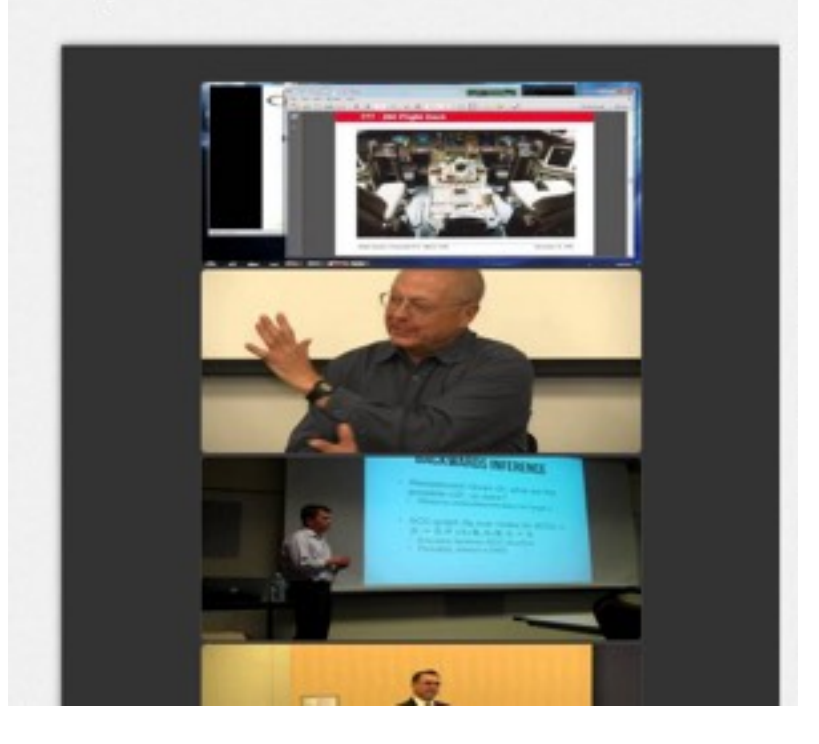

#### **Planned Phase 2 Features**

- - User forum
	- –Grow a self-sustained user community
- - IEEE credential authentication integration
- - Video purchase and online payment
- - Additional video analytics based on user data
	- –Geographical demographics: already in place for Phase 1
	- –User retention: duration of the view of each user on videos; percentage of viewing time at different video segments
	- Topic attraction: number of views with regard to topics
	- –Membership consistency: activeness of each user along with time
	- –Price sensitivity: effects of pricing on content views/ purchases

# **11. Q&A** ➔**Commitment**

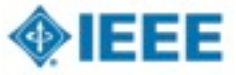

#### **11. Questions?**

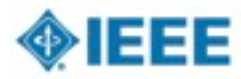

 $\Box$ 

 $\Box$ 

 $\Box$ 

 $\Box$ 

 $\Box$ 

 $\Box$ 

 $\Box$ 

 $\Box$ 

 $\Box$ 

## **11. Q&A** ➔ **Commitment**

#### ■ Commitment

- Audio purchase
- Train Chapter officers
- Request Software License
- Software downloads on Chapter and Lecturers' laptops
- Manage Chapter recordings
- Publicize Chapter recordings
- Share best practices & best presenters

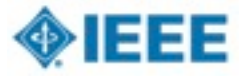

# **12. Backup**

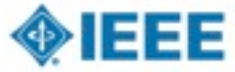

- A.Plan professional and technical meetings for the year
- B.Schedule Meeting *using vTools.Meetings*
- C.Meeting Announcement *using vTools.Meetings*
- D.Meeting event registration form *using vTools.Meetings*
- E.Meeting occurrence
- F. Meeting Report *using vTools.Meetings*
- G.Find Meetings *using vTools.Meetings*

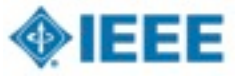

- A.Plan professional and technical meetings for the year
	- Call for participation on interesting topics
	- Interview Lecturer, availability, willingness to be recorded, etc
	- Lecturer commitment for date, time, subject, abstract, references, etc
- B. Schedule Meeting *using vTools.Meetings*
- C. Meeting Announcement *using vTools.Meetings*
- D. Meeting event registration form *using vTools.Meetings*
- E. Meeting occurrence
- F. Meeting Report *using vTools.Meetings*
- 59 G. Find Meetings *using vTools.Meetings*

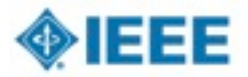

- A. Plan professional and technical meetings for the year
- B.Schedule Meeting *using vTools.Meetings*
	- Event sub-category
	- Show Lecturer information
	- optional Volunteer Remote Conferencing using WebEx
- C. Meeting Announcement *using vTools.Meetings*
- D. Meeting event registration form *using vTools.Meetings*
- E. Meeting occurrence
- F. Meeting Report *using vTools.Meetings*
- G. Find Meetings *using vTools.Meetings*

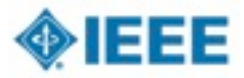

- A. Plan professional and technical meetings for the year
- B. Schedule Meeting *using vTools.Meetings*
- C. Meeting Announcement *using vTools.Meetings*
- D. Meeting event registration form *using vTools.Meetings*
- E.Meeting occurrence
	- Test audio system and laptop for Speaker
	- Start Camtasia for Speaker
	- Q&A audience
	- End Recording
	- [Auto upload when wireless is available]
- F. Meeting Report *using vTools.Meetings*
- G. Find Meetings *using vTools.Meetings*

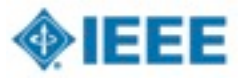

- A. Plan professional and technical meetings for the year
- B. Schedule Meeting *using vTools.Meetings*
- C. Meeting Announcement *using vTools.Meetings*
- D. Meeting event registration form *using vTools.Meetings*
- E. Meeting occurrence
- F. Meeting Report *using vTools.Meetings*
	- Receive email to review recording
	- Add recording URL link to Meeting Report
	- Reminder email on recorded Meeting
- G. Find Meetings *using vTools.Meetings*

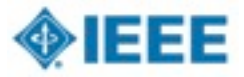

#### **Chapter Recordings & Distribution Configurations**

- Audience
- Audio
- Laptop  $\Box$
- Presenter ш
- Manual / Automatic work flow $\Box$

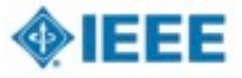

# Audience Configurations

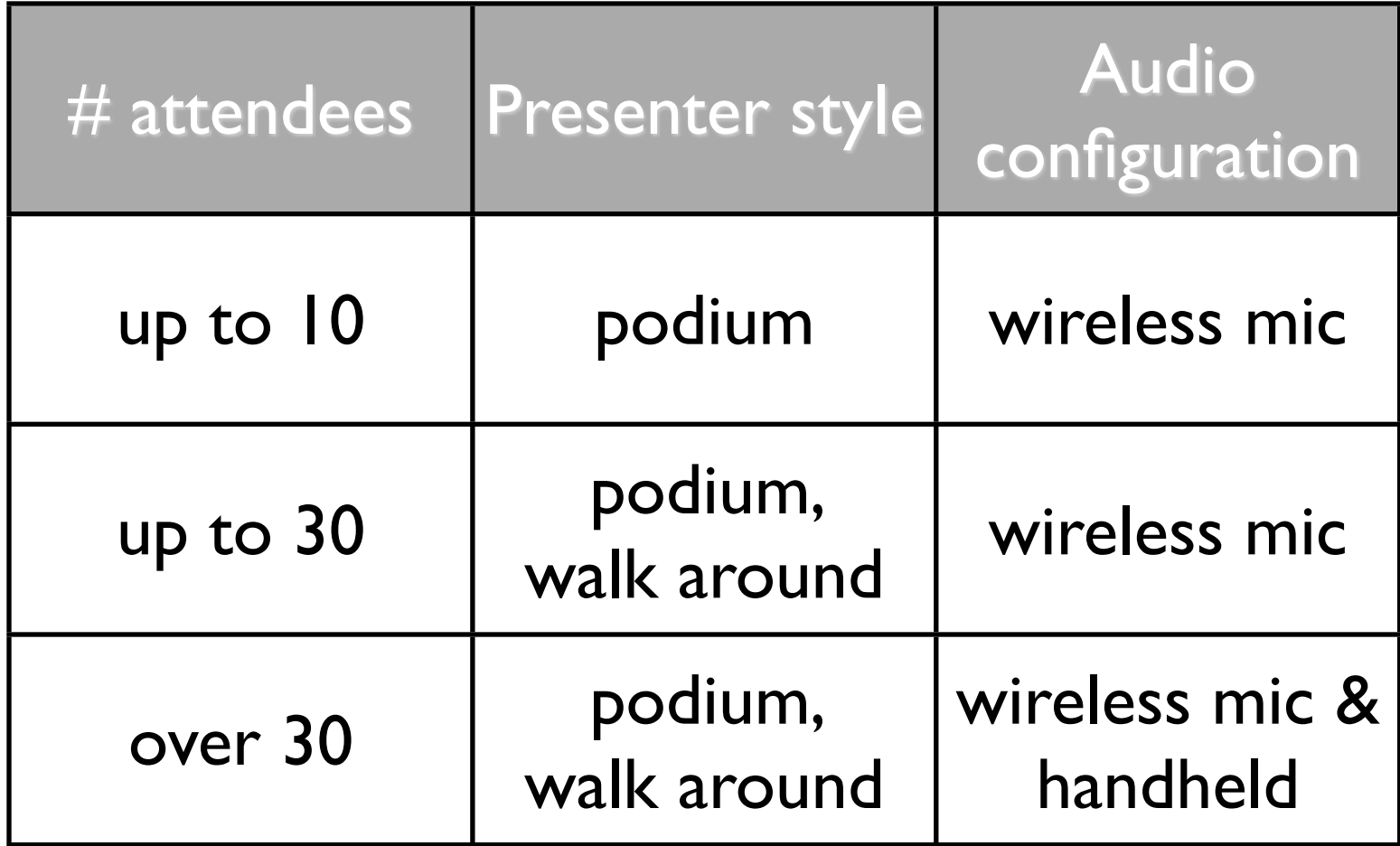

# Audio Configurations

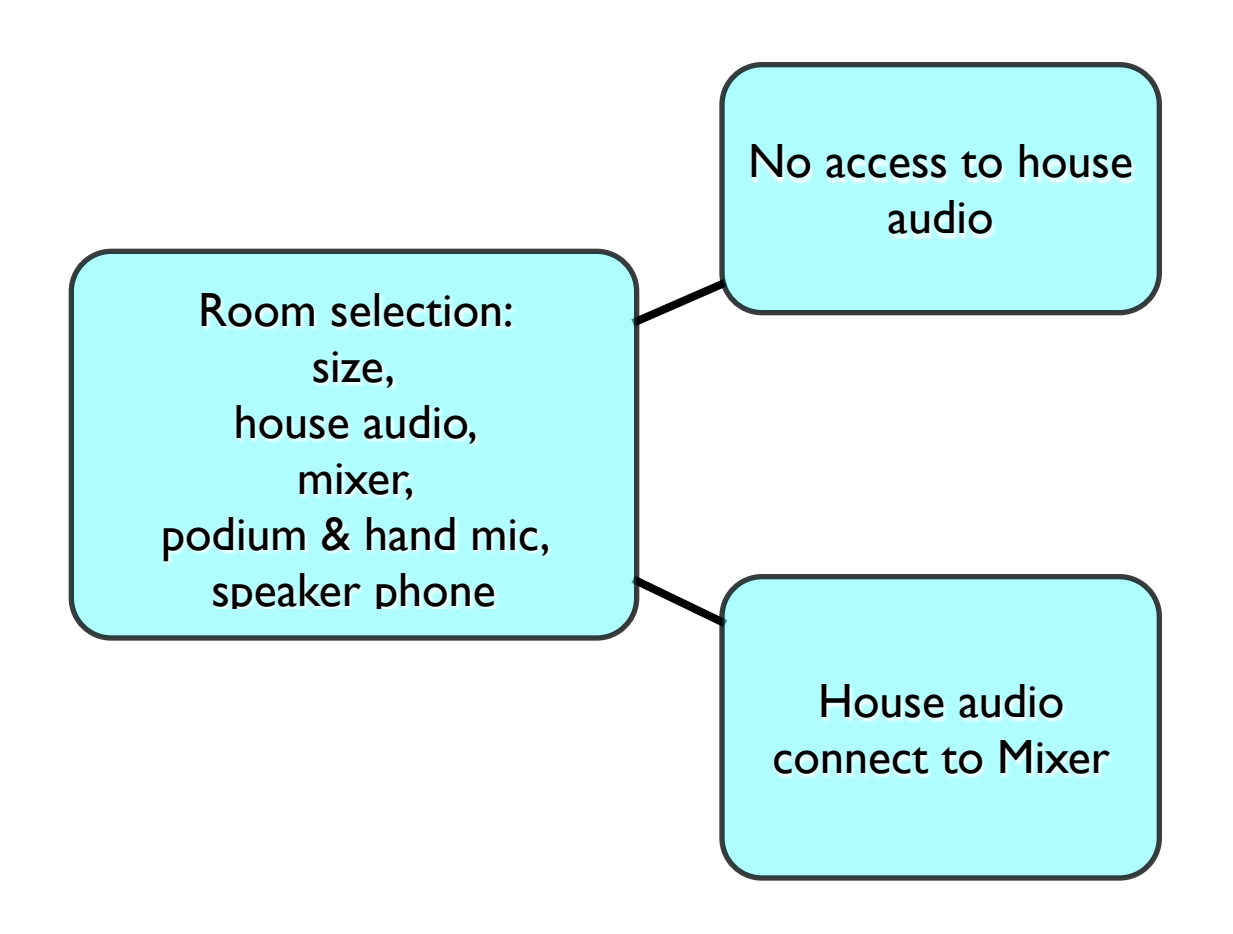

# Laptop Configuration: IEEE's or Presenter' s

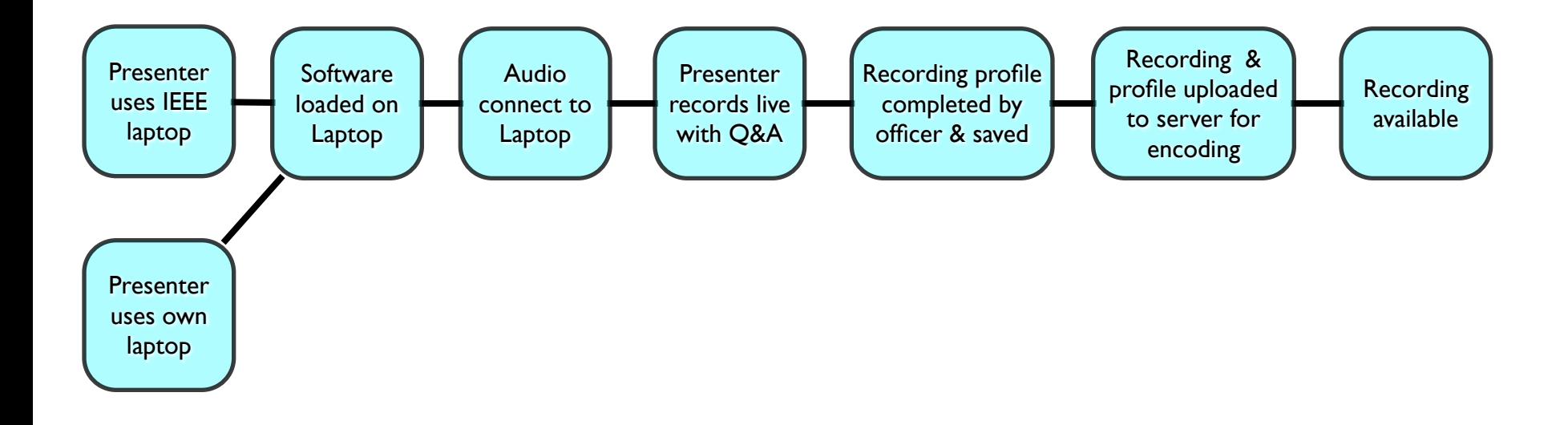
## Presenter Configuration: local / remote

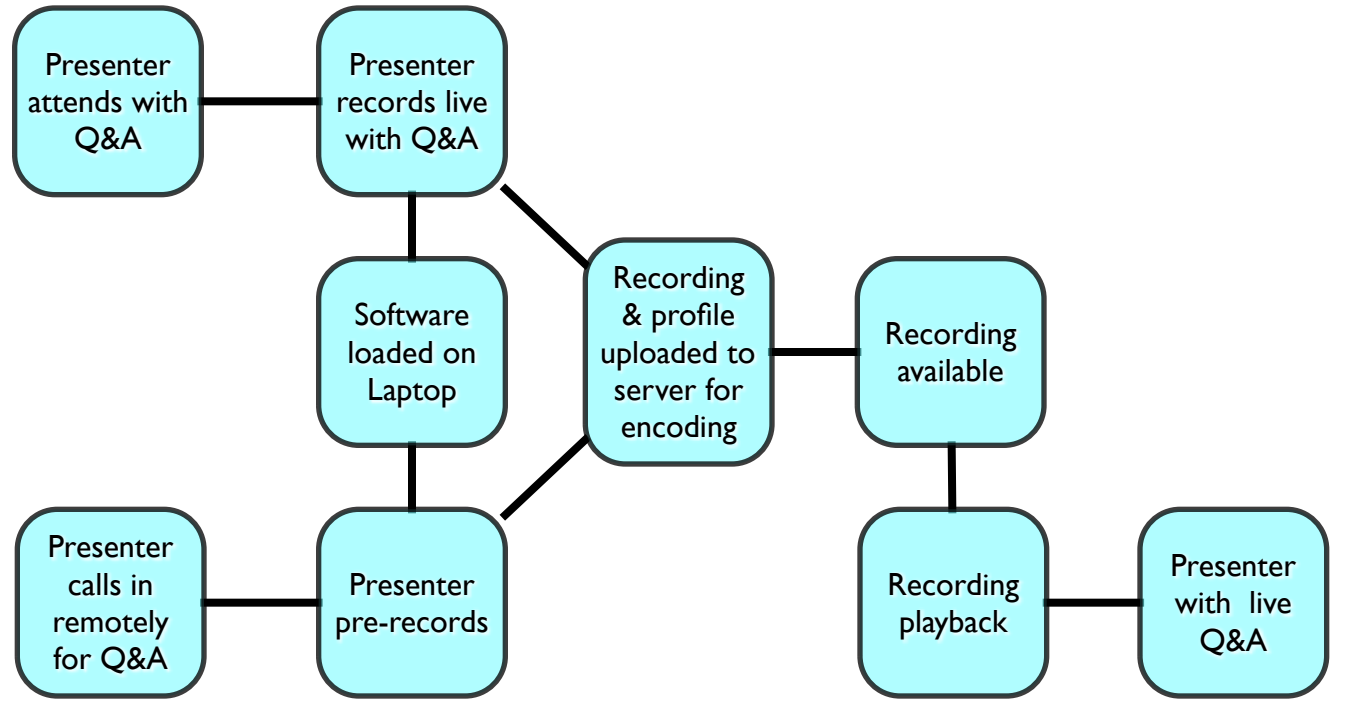

## Manual / Automatic work flow

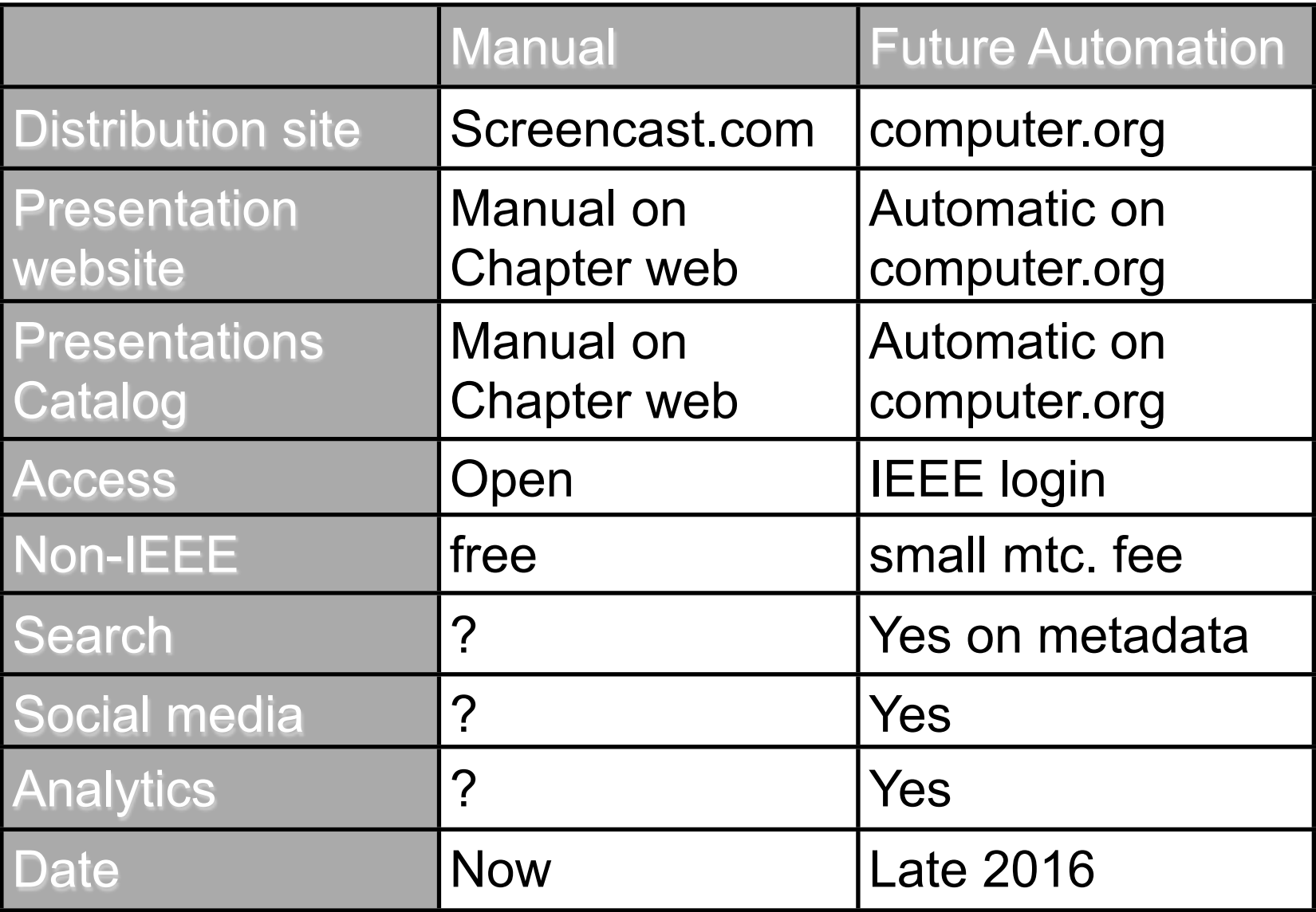

## Chapter Recordings & Distribution Flow

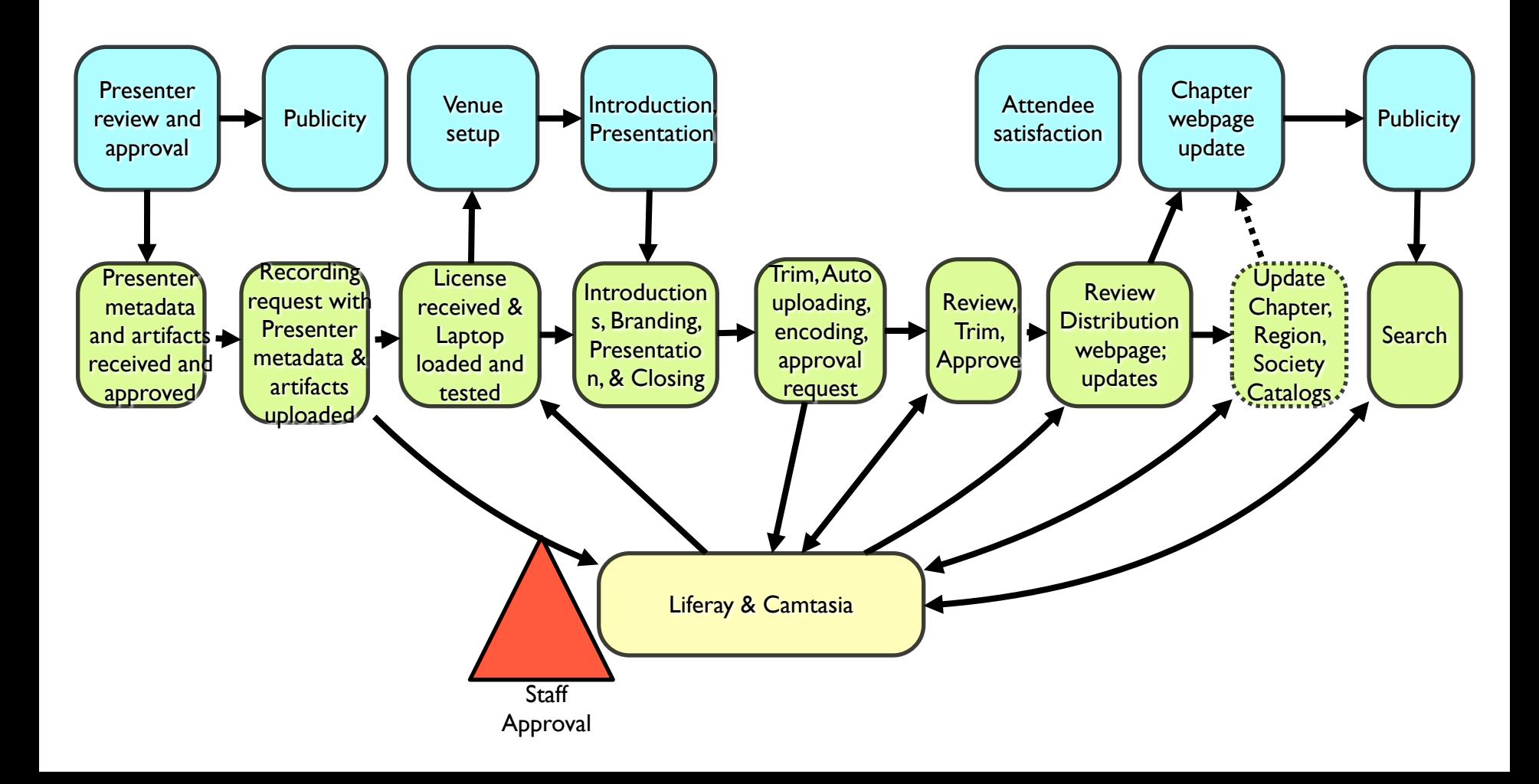